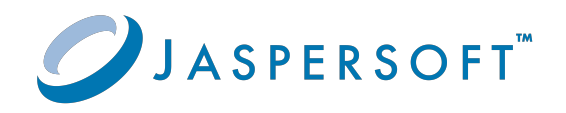

# **JasperReports® Server**

### Release Notes

Version 9.0.0 **|** January 2024

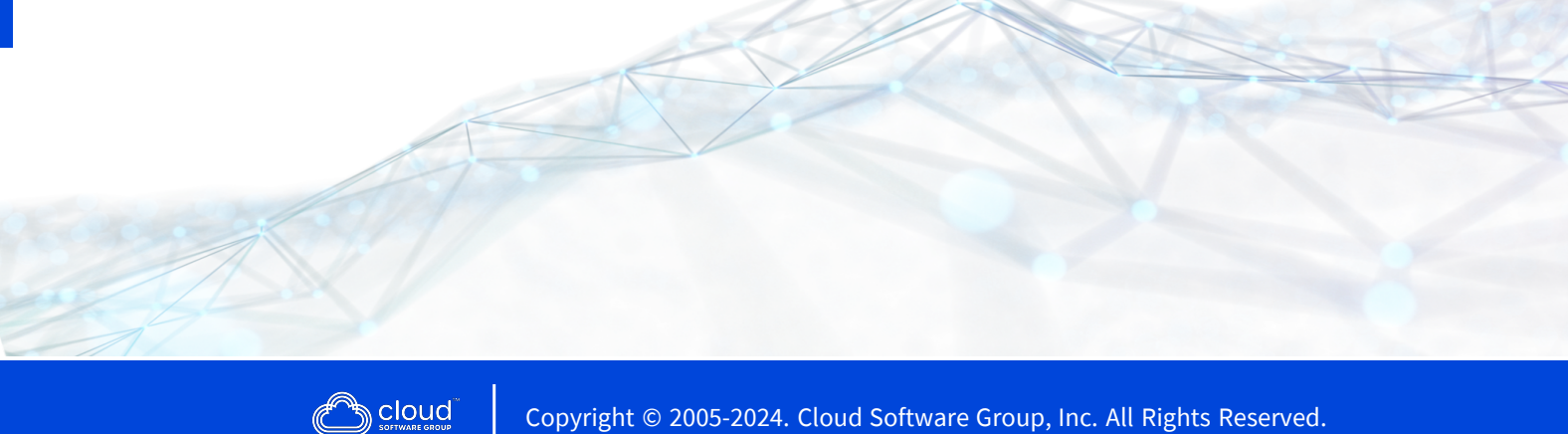

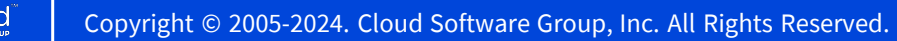

## <span id="page-1-0"></span>**Contents**

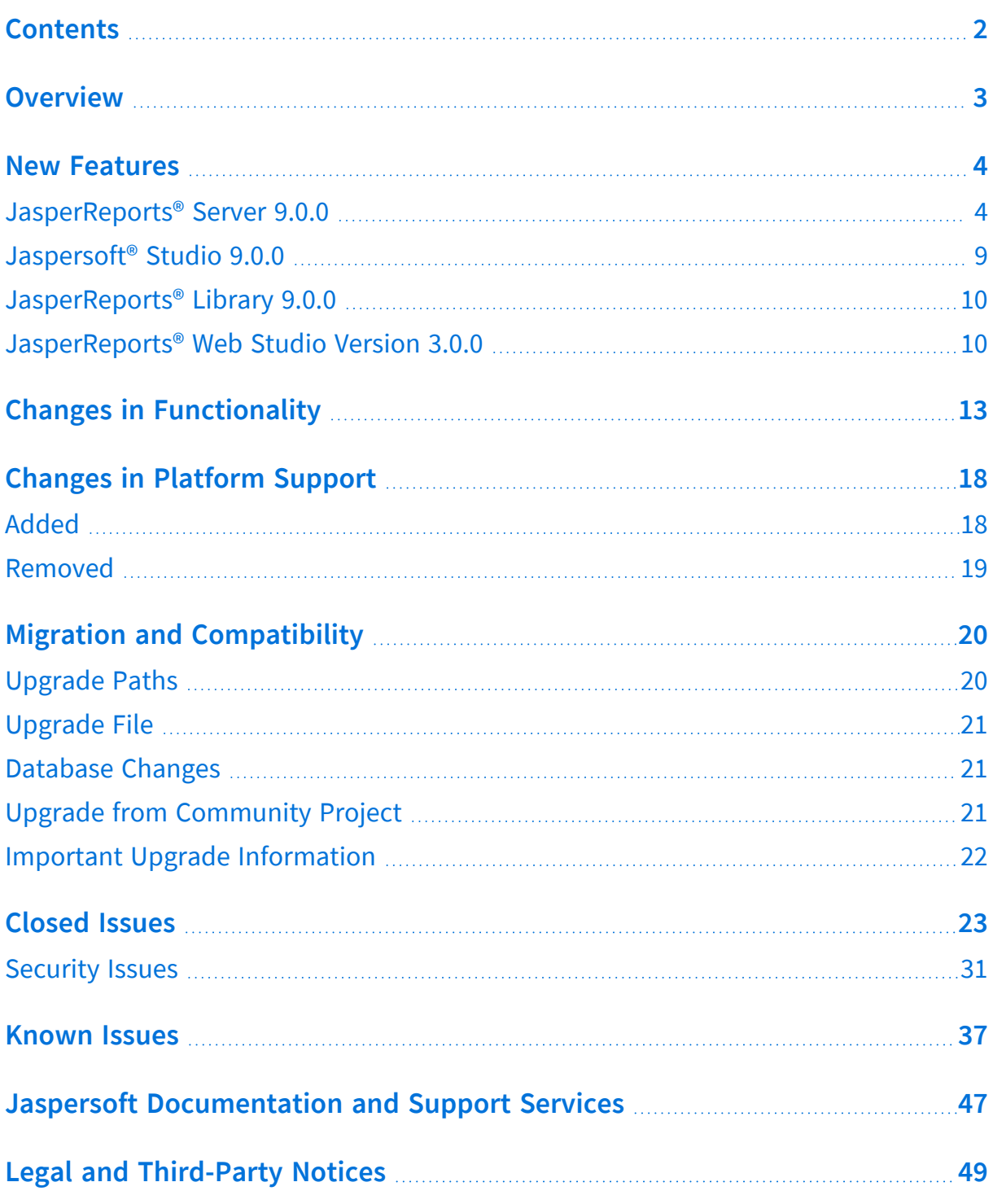

## <span id="page-2-0"></span>**Overview**

JasperReports® Server is a high-performance standalone or embeddable Business Intelligence (BI) platform that provides rich reporting and integrated in-memory analysis capabilities. In addition, Jaspersoft® OLAP provides data analysis running on the same shared BI platform.

These release notes describe the available functionality at a high level; for details, see the [online](http://help.jaspersoft.com/) help and the documentation.

In particular, see *JasperReports® Server Installation Guide* for instructions about running the installer, creating and updating the database, and deploying the WAR file. And, see *JasperReports® Server Upgrade Guide* for instructions on upgrading from previous versions.

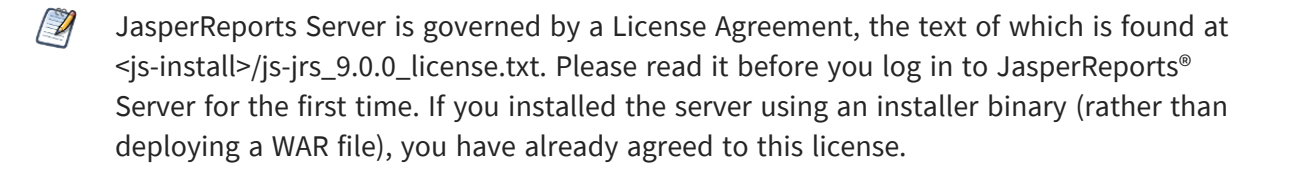

To view the Release Notes of versions 8.x.x, refer to the following list:

- Version 8.0.x [Release](https://community.jaspersoft.com/documentation/?version=v8.0.1) Notes
- Version 8.1.x [Release](https://community.jaspersoft.com/documentation/?version=v8.1) Notes
- Version 8.2.x [Release](https://community.jaspersoft.com/documentation/?version=v8.2.0) Notes

## <span id="page-3-0"></span>**New Features**

This section describes new features introduced in the Jaspersoft BI Suite Version 9.0.0 release.

For the list of new features added to versions 8.x.x, refer to the following list:

- Version 8.0.x [Release](https://community.jaspersoft.com/documentation/?version=v8.0.1) Notes
- Version 8.1.x [Release](https://community.jaspersoft.com/documentation/?version=v8.1) Notes
- Version 8.2.x [Release](https://community.jaspersoft.com/documentation/?version=v8.2.0) Notes

To view the new features added to the various products of Jaspersoft BI Suite, refer to the following list:

- [JasperReports®](#page-3-1) Server 9.0.0
- Jaspersoft<sup>®</sup> Studio 9.0.0
- [JasperReports®](#page-9-0) Library 9.0.0
- <span id="page-3-1"></span>• [JasperReports®](#page-9-1) Web Studio Version 3.0.0

### **JasperReports® Server 9.0.0**

For JasperReports® Server 9.0.0, the following improvements have been added:

<sup>l</sup> **Alerting in Report Viewer**

In the JasperReports® Server Report Viewer toolbar for Tables and Crosstabs, a new Alerting feature introduces the ability for you to set up alerts to monitor your data. You can use this functionality to receive notifications whenever there is a change in the data. The alerting feature can be configured based on specified thresholds, data points, and conditions during the alert setup process. You receive email notifications for the triggered alert after getting the specified condition matching the threshold value. You can conveniently access and manage your alerts on the **Schedules** and **Alerts** page.

For more information, see *JasperReports® Server User Guide*.

#### <sup>l</sup> **Drill Up and Down the Charts**

JasperReports® Server now offers the capability to drill up and down the charts. You can drill down to move from a higher level of data to a granular level. You can click a data point in a chart that contains hierarchical data to view detailed data.

For more information, see *JasperReports® Server User Guide*.

#### <sup>l</sup> **Hyperlink Interactivity for Jaspersoft® Studio Reports in Dashboard**

Reports created in Jaspersoft® Studio now offer support for a new hyperlink type called **dashlet**. This feature enhances interactivity by allowing integration with other dashlets within JasperReports® Server Dashboards. You can dynamically link hyperlink values as parameters to interact with and change the view of other dashlets.

For more information, see *JasperReports® Server User Guide* and *Jaspersoft® Studio User Guide*.

#### <sup>l</sup> **Advanced Date Time Calculations**

New Date Time functions are introduced for adhoc calculated fields, you can now perform calculations such as "Year to Date", "Period to Period", and "Period over Period".

To support these calculations, the date grouping function **Quarter and Month** was renamed to **Quarter and Year** and the date grouping function **Month** was renamed to **Month and Year**. The new date grouping function of **Quarter and Month** now groups only by quarter or only by month.

You also have the flexibility to set the Fiscal Year start, providing control over the calculation start point.

For more information, see *JasperReports® Server User Guide*.

#### <sup>l</sup> **UI/UX Enhancements**

 $\circ$  Ability to view the status of schedules.

You can now view the status of the scheduled jobs in the Status column of the Schedules page. For more information, see *JasperReports® Server User Guide*.

 $\circ$  Ability to set the default visualization type.

A superuser can select the default visualization type from the dropdown when a new AdHoc view is created. For more information, see *JasperReports® Server Administrator Guide.*

<sup>o</sup> Ability to set **Always prompt** for input controls.

A superuser can set the **Always prompt**. When this option is selected, the **Input Controls** dialog opens and the superuser is prompted when the AdHoc report runs. For more information, see *JasperReports® Server Administrator Guide.*

#### <sup>l</sup> **AdHoc Component in Reports**

A new AdHoc component is introduced for JRXML to establish a connection between AdHoc Views and the corresponding AdHoc Reports generated from those views. Now any modifications made to the parent AdHoc View are automatically reflected in the AdHoc Reports. You also have the flexibility to revert AdHoc Reports to the old format by applying a non-default report template. For more information, see *JasperReports® Server User Guide*.

#### <sup>l</sup> **Updates to JNDI Data Sources**

JNDI security now enables access control to data sources. The new version includes two new JNDI data sources, namely jasperserverSystemAnalytics, and jasperserverAuditAnalytics, both configured with read-only access.

Administrators can enable access control to the jasperserver JNDIs by changing the metadata.hibernate.jndi.restrictedAccess.enabled property in hibernate properties.

For more information, see *JasperReports® Server Administrator Guide* and *JasperReports® Server Security Guide*.

#### **• Trino Integration**

JasperReports® Server now offers the capability to utilize Trino as a data source for reports and analysis. It is integrated with the open-source distributed SQL query engine designed for high-performance querying and analysis across different data sources in various formats and locations.

For more information, see *JasperReports® Server Administrator Guide* and *JasperReports® Server Data Management Using Domains*.

#### <sup>l</sup> **OAuth with OpenID**

JasperReports® Server now supports the capability to integrate with an OAuth OpenID provider, serving as both the user authentication mechanism and the source for user metadata. JasperReports® Server now has out-of-the-box support for various OAuth providers that implement the OpenID protocol, such as Okta, AWS Cognito, and more. The latest enhancements include a simplified Single Sign-on (SSO)

configuration process, improving the setup by allowing changes to be made in a single properties file. This eliminates the need for updating XML files, making the configuration experience more straightforward and efficient.

For more information, see *JasperReports® Server External Authentication Cookbook*.

#### <sup>l</sup> **Logging and Monitoring Improvements**

In the latest release of JasperReports® Server, the logging format is now customizable to include additional context information such as:

- <sup>o</sup> USER\_ID: The username used for login.
- SESSION\_ID: The Session ID of the logged in user.
- <sup>o</sup> RESOURCE\_URI: The URI of the utilized resource (if applicable).
- <sup>o</sup> REQUEST\_TYPE: The HTTP request type (for example, GET, POST, DELETE, or PUT).
- REQUEST\_STATUS: The HTTP request status code (for example, 200).
- $\circ$  TIME TAKEN: The duration of a request is in milliseconds.

Additionally, a new diagnostic tool has been added to capture the current state of JasperReports® Server.

For more information, see *JasperReports® Server Administrator Guide*.

#### <sup>l</sup> **Sending Emails Using Office 365**

You can configure the scheduler to utilize Microsoft Graph API authentication for sending emails through Office 365.

For more information, see *JasperReports® Server Administrator Guide* and the *JasperReports® Server Installation Guide*.

<sup>l</sup> **Admin Console Enhancements**

JasperReports® Server introduces an addition to its Admin Console, providing administrators with the capability to access detailed information across **Schedules**, **Alerts**, and **Diagnostic** tabs. It is important to note that the **Alerts** tab in the Admin Console is in beta, which means it might not be fully stable or officially supported at this time.

For more information, see *JasperReports® Server Administrator Guide*.

#### <sup>l</sup> **JasperReports® Server and JasperReports® Web Studio integration**

JasperReports® Server now incorporates JasperReports® Web Studio version 3.0.0,

introducing new features, and enhancements aimed at simplifying the creation of pixel-perfect reports. Additionally, JasperReports® Web Studio includes two supplementary applications that can be installed directly within JasperReports® Server or accessed remotely, further extending its capabilities, like previewing or managing Report resources in the JasperReports® Server repository.

For more information, see *JasperReports® Server Administrator Guide*, *JasperReports® Server Installation Guide* and *JasperReports® Server Source Build Guide*.

For the list of new features in JasperReports® Web Studio, see [JasperReports®](#page-9-1) Web Studio [Version](#page-9-1) 3.0.0.

#### <sup>l</sup> **Simplified Report Unit Creation Flow**

When generating the report unit, you can select the **Use a blank JRXML** option from the **Report Unit** wizard. Selecting this option results in the creation of a report unit containing a blank report template (JRXML). After submitting, this JRXML is automatically opened in the integrated JasperReports® Web Studio. In this environment, you can seamlessly create or modify pixel-perfect reports with ease.

#### <sup>l</sup> **Tracing using OpenTelemetry**

You can now track scheduled job execution or report execution using OpenTelemetry. This feature not only helps to identify performance bottlenecks but also simplifies the optimization of report execution by capturing and analyzing traces. It is particularly useful in cases of slower report executions or issues with report input controls.

For more information about how to configure the OpenTelemetry server and agent, see *JasperReports® Server Administrator Guide.*

#### <sup>l</sup> **Multi-tenant Scheduler Configuration**

The JasperReports® Server Scheduler introduces flexibility by allowing mail configuration to be defined at the server, tenant, or user level. For example, different sender or mail providers can be defined per tenant or user.

For more information, see *JasperReports® Server Administrator Guide*.

#### <sup>l</sup> **Ability to Define User Roles That Cannot be Deleted.**

Administrators can now define users that cannot be deleted. This could be useful, for example, to prevent the accidental deletion of superuser or jasperadmin roles.

For more information, see the *Preventing Deletion of a User* section in *JasperReports® Server Administrator Guide*.

#### <sup>l</sup> **New property outputControlMapForContexts Added for Hiding Stack Trace**

#### **Messages**

The outputControlMapForContexts property has been introduced to override the existing properties of outputControlMap property of exceptionOutputManager in /jasperserver-pro/rest\_v2/contexts flow. On using this property to query ROLE\_ ADMINISTRATOR users, an error message is displayed in the domain designer.

The runtime SQL exception of exceptionOutputManager bean, in contexts flow, is enabled allowing you to control the response.

For more information, see *JasperReports® Server Security Guide*.

<sup>l</sup> **New properties calenderTrigger.resetStartTimeOnImport and simpleTrigger.resetStartTimeOnImport Added for Imported Scheduled Jobs**

When importing scheduled jobs, all calendar jobs with misfired triggers are reexecuted. This results in unwanted and unplanned executions. This can be overcome by changing the Misfire policy on the server. But, that impacts all other jobs along with the calendar trigger. To avoid changing the misfire policy globally for all jobs with trigger, the following properties are added:

- <sup>o</sup> calenderTrigger.resetStartTimeOnImport
- <sup>o</sup> simpleTrigger.resetStartTimeOnImport

For more information, see Configuring Report Scheduling in *JasperReports® Server Administrator Guide* and *JasperReports® Server Installation Guide*.

## <span id="page-8-0"></span>**Jaspersoft® Studio 9.0.0**

For Jaspersoft® Studio 9.0.0, the following improvements have been added:

#### <sup>l</sup> **Hyperlink Interactivity for Jaspersoft® Studio Reports in Dashboard**

Reports created in Jaspersoft® Studio now offer support for a new hyperlink type called **dashlet**. This feature enhances interactivity by allowing integration with other dashlets within JasperReports Server Dashboards. You can dynamically link hyperlink values as parameters to interact with and change the view of other dashlets.

<sup>l</sup> **Added new AdHoc component for Jaspersoft® Studio**

A new AdHoc component is introduced for JRXML to establish a connection between AdHoc Views and the corresponding AdHoc Reports generated from those views. Now any modifications made to the parent AdHoc View is automatically reflected in

the AdHoc Reports. You also have the flexibility to revert AdHoc Reports to the old format by applying a non-default report template. For more information, see *JasperReports® Server User Guide*.

- <sup>l</sup> **Google Map Component Improvements**
	- $\circ$  Added support for API KEY for preview/pickup dialogs.
	- $\circ$  Added a custom option to the Jaspersoft<sup>®</sup> Studio (Professional).ini file to disable the Google Map interactive usage. The flag Dcom.jaspersoft.studio.widgets.googlemap.disabled can be set to true to disable the Google Map interactive usage.
- RCP version is now based on the Eclipse 4.29 platform.
- Updated the bundled JRE to Adoptium Temurin OpenJDK 17.0.8.1+1 (ex Adopt OpenJDK).
- Added FastExcel-Reader library (version 0.15.6) to support the new Excel datasource implementation.
- <span id="page-9-0"></span>• Full support for JasperReports® Library 6.21.0.

## **JasperReports® Library 9.0.0**

For JasperReports® Library 9.0.0, the following improvements have been added:

- Support for PDF/A-2a, PDF/A-2b, PDF/A-2u, PDF/A-3a, PDF/A-3b, PDF/A-3u.
- JRPptxExporter to support report PPT document using tables as its content.
- <span id="page-9-1"></span>• Support for WEBP images.

## **JasperReports® Web Studio Version 3.0.0**

For JasperReports® Web Studio 3.0.0, the following improvements have been added:

<sup>l</sup> **Drag and Drop Field**

Report creation gets simpler with the drag and drop field feature. You can now drag fields from the dataset view and drop them into the report design. A TextField is created automatically with the corresponding expression.

#### <sup>l</sup> **Expression Editor**

You can use the expression editor to edit an expression. It includes two panels, one showing all the dataset objects that can be used in the expression and the second showing the expression itself.

#### <sup>l</sup> **Validation and Refactoring of the Dataset Model**

You can use the automatic validation of the model to view errors in the report. If you change any dataset object, all the references are automatically updated in the report template.

#### <sup>l</sup> **Built-in Parameters Prompts**

You can set up report parameters using the Parameters prompt. The support for built-in parameters, such as, Local time zone, ignore pagination, max rows, and so on, is added.

#### <sup>l</sup> **Image and Subreport Selection**

You can now browse and select elements from the repository when selecting the target resource for an image, subreport or style template. The path is:

- $\degree$  Relative to the current directory, if the target resource is in the current directory or subdirectories.
- $\degree$  Relative to the root of the repository in all other cases.

#### <sup>l</sup> **Files and Folders**

- $\circ$  Select file resources: A dialog to help you find files is introduced. This is helpful for properties that point to a file in the repository.
- Upload Folders: You can upload files or folders into any repository.
- <sup>o</sup> Download files and folders: You can compress the files or folders and download them as zipped files.

#### <sup>l</sup> **Copy and Paste in the Designer**

With the improved report layout designer, you can now copy and paste elements in it. You can use the standard shortcut keys or the context menu option.

#### <sup>l</sup> **Jackrabbit Repository**

JasperReports® Web Studio 3.0.0 offers the capability to utilize Jackrabbit as a repository, providing multiple options to store resources, such as, files, relational database, MongoDB. Jackrabbit repository provides the flexibility to use different authentication providers, like Google, GitHub, Cognito, and Invision.

#### <sup>l</sup> **Simplified Report Unit Creation Flow**

When generating the report unit, you can choose **Use a blank JRXML**. Selecting this option results in the creation of a report unit containing a blank report template (JRXML). After submitting, this JRXML is automatically opened in the integrated JasperReports® Web Studio. In this environment, you can seamlessly create or modify pixel-perfect reports with ease.

#### **• Whitlabelling**

By providing a custom Cascading Style Sheets (CSS), it is possible to customize the look and feel of any page in JasperReports® Web Studio. This includes colors, background pictures, and elements on each page. The branding options include the ability to specify custom content for the about dialog. The logo can be changed by using the custom CSS.

#### <sup>l</sup> **Docker Support**

You can now run the standalone JasperReports® Web Studio 3.0.0 from docker.

# <span id="page-12-0"></span>**Changes in Functionality**

This section describes changes in functionality in the Jaspersoft BI Suite Version 9.0.0 release.

For the list changes in versions 8.x.x, refer to the following list:

- Version 8.0.x [Release](https://community.jaspersoft.com/documentation/?version=v8.0.1) Notes
- Version 8.1.x [Release](https://community.jaspersoft.com/documentation/?version=v8.1) Notes
- Version 8.2.x [Release](https://community.jaspersoft.com/documentation/?version=v8.2.0) Notes

Following are the list of changes in JasperReports® Server version 9.0.0:

<sup>l</sup> **Progress JDBC drivers removed from JasperReports Server**

Progress JDBC drivers have been removed from JasperReports Server.

If you have any resources that use or depend on any of the following Progress JDBC Drivers:

- $\degree$  Tlautorest-6.0.1.005359.jar
- <sup>o</sup> TIcassandra-6.0.3.jar
- <sup>o</sup> TIdb2-5.1.4.000288.jar
- <sup>o</sup> TIgooglebigquery-6.0.0.001346.jar
- $\circ$  Tlhive-5.14.1.jar
- <sup>o</sup> TIimpala-5.14.2.jar
- $\degree$  TImongodb-6.0.2.000510.jar
- <sup>o</sup> TIoracle-6.0.0.000790.jar
- $\degree$  TIredshift-5.14.1.jar / TIredshift-6.0.0.000366.jar
- <sup>o</sup> TIsforce-6.0.0.001533.jar
- $\degree$  TIsparksql-6.0.1.000124.jar
- $\degree$  TIsqlserver-6.0.0.000541.jar

then you must manually install native drivers. After installing new drivers, update the

resources in JasperReports® Server to use the new drivers. Note that the migration of SQL Server, Oracle, and DB2 resources from Progress to native database vendor drivers can bring challenges, particularly with the behavior of resources. Postupgrade, you might encounter situations where resources either stop functioning or display changed behaviors. This discrepancy is caused by the variance in how Progress JDBC drivers and Native drivers interpret certain data types.

For guidance on resolving such issues, detailed solutions can be found in the *Changes in 9.0 That May Affect Your Upgrade* section in *JasperReports® Server Upgrade Guide*

#### <sup>l</sup> **AdHoc Component in Reports**

With the introduction of the AdHoc Component feature, every new AdHoc report generated from an AdHoc view automatically activates this functionality. This integration ensures that any modifications made in the AdHoc view are automatically reflected in its associated AdHoc Report. AdHoc Reports created prior to or imported from earlier JasperReports® Server versions maintain their existing behavior and do not dynamically incorporate AdHoc view changes. To use the AdHoc Component feature for your AdHoc Reports, it is a best practice to recreate reports from the AdHoc views in JasperReports® Server 9.0.0.

 $\sqrt{a}$ The AdHoc Component feature relies on the new report templates included JasperReports® Server 9.0.0, located at /public/templates. It is important to be aware that these templates have the same names as before. And, while importing older resources, there is a risk of overwriting these templates by accident. In such cases, AdHoc reports might get generated and function correctly, based on legacy report templates. To fix this, you can reimport these templates that are included as a part of our export-minimal-catalogs. The templates can be imported using the js-ant import-minimal-pro command (for details, see *JasperReports® Server Installation Guide*).

If your deployment uses custom AdHoc templates, it is advised to update them to the new format based on the templates found in /public/templates.

#### <sup>l</sup> **JasperReports Server and JasperReports Web Studio integration**

The introduction of the latest JasperReports® Web Studio brings a requirement to deploy two additional applications crucial for the normal functioning of JasperReports® Web Studio. These applications can be deployed either on the same application server as JasperReports® Server or remotely.

Additional memory must be allocated to the application server, to meet the demand of deployment of the two new JasperReports® Web Studio applications. The amount of memory required depends on the usage pattern of JasperReports® Web Studio. Typically, the memory requirements for JasperReports® Web Studio are significantly lower than those for the main JasperReports® Server application.

For more information, see *JasperReports® Server Administrator Guide* and *JasperReports® Server Installation Guide*.

#### <sup>l</sup> **Advanced Date Time Calculations**

To support the new calculations, the following Date grouping functions were renamed:

- <sup>o</sup> **Quarter** renamed to **Quarter and Year** (for example, Q1 2024, Q2 2024, Q3 2024, Q4 2024).
- <sup>o</sup> **Month** renamed to **Month and Year** (for example, January 2024, February 2024).

#### <sup>l</sup> **Updates to JNDI Data Sources**

With the addition of the JNDI Security feature, you must createJNDI resources even if the feature is disabled. If there are plans to enable this feature, ensure that all resources that are dependent on jdbc/jasperserver transition to jdbc/jasperserverSystemAnalytics. Similarly, resources using jdbc/jasperserverAudit must be migrated to jdbc/jasperserverAuditAnalytics.

For more information, see *JasperReports® Server Installation Guide* and *JasperReports® Server Upgrade Guide*.

#### <sup>l</sup> **OAuth with OpenID**

The introduction of OAuth support requires migration of configurations for previous deployments of JasperReports® Server. If your deployment relied on OAuth configurations customized within applicationContext-externalAuth-\*.xml, it is required to migrate these configurations to the new format.

For more information, see *JasperReports® Server External Authentication Cookbook*.

#### <sup>l</sup> **Alerting in Report Viewer**

The Alerting feature in the Report Viewer operates on the Quartz engine, similar to the Scheduler. To support the increased load from Alert executions on the JasperReports® Server system, the configuration of org.quartz.threadPool.threadCount is increased from 2 to 4. If your deployment has modified this property, it is a best practice to increase it by adding additional threads specifically for Alerting tasks. It is important to note that the introduction of new Alerting tasks might result in an additional load on the overall system performance. However, the footprint of Alerting tasks is comparable to Scheduler tasks. It is because Alert executions perform report executions when triggered, similar to how scheduled jobs do it. Adjust the system configuration based on your usage of the Alerting feature to optimize performance. For detailed information, see *JasperReports® Server Installation Guide* and *JasperReports® Server Administrator Guide*.

<sup>l</sup> **Improvements in the existing column names of the Schedules page**

The view of the **Schedules** page has been improved with updates to the following existing column names:

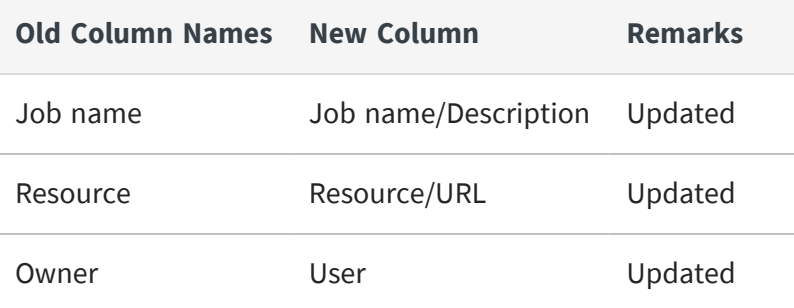

For more information, see *JasperReports® Server User Guide*.

<sup>l</sup> **The ability to delete the system user AnonymousUser is now disabled**

The ability to delete the system user AnonymousUser is now disabled. This role is strictly an internal system user that is required for the normal functioning of JasperReports® Server.

#### <sup>l</sup> **Due to security reasons, the container element for viz.js should not have script elements**

Due to security reasons when setting a container for viz.js, that container element cannot be a Script Element or an Element that has children script tags.

For more information, see *JasperReports® Server Visualize.js Guide*.

#### <sup>l</sup> **Configuring Scheduler for Dashboard**

You can use the JasperReports® Server to enable the scheduler and headless browser to load the dashboard on the server side and export it. You need to set the deploy.base.local.url property in the js.config.properties file when detailed

is selected during Export.

For more information, see the *Configuring the Scheduler for Dashboards* section in *JasperReports® Server Administrator Guide*.

# <span id="page-17-0"></span>**Changes in Platform Support**

This section describes the changes in platform support in the Jaspersoft BI Suite Version 9.0.0 release.

## <span id="page-17-1"></span>**Added**

For JasperReports Server version 9.0.0, the following technologies are supported:

- WebLogic 12.2.1.4 and Tomcat 8.5.x as Compatible, and not Certified.
- $\bullet$  Trino
- $\cdot$  RHEL 9.0
- JBoss Web Server (JWS) 5.7.2 (certified on RHEL 8.0)
- Kubernetes 1.25.x, 1.26.x, 1.27.x, 1.28.x

For JasperReports® Library version 9.0.0, the following technologies are supported:

- Eclipse 4.29 platform
- Adoptium Temurin OpenJDK 17.0.8.1+1 (for example, Adopt OpenJDK)
- FastExcel-Reader library (version 0.15.6)
- JasperReports Library 6.21.0

For Jaspersoft<sup>®</sup> Studio version 9.0.0, the following technologies are supported:

- $\bullet$  PDF/A:
	- $\circ$  2a
	- $0$  2h
	- $\degree$  2u
	- $\circ$  3a
	- $\circ$  3b

 $0<sup>o</sup>$  3u

- JRPptxExporter
- <span id="page-18-0"></span>• WEBP images

## **Removed**

Jaspersoft is in the process of ending support for these technologies:

- As of version 9.0.0, JasperReports® Server no longer supports Websphere 8.5.5.x.
- As of version 9.0.0, Jaspersoft<sup>®</sup> Studio no longer supports:
	- <sup>o</sup> Xalan library dependency
	- <sup>o</sup> Outdated SQLite JDBC driver
	- <sup>o</sup> Progress JDBC drivers

For information about the changes in platform support in versions 8.x.x, refer to the following list:

- Version 8.0.x [Release](https://community.jaspersoft.com/documentation/?version=v8.0.1) Notes
- Version 8.1.x [Release](https://community.jaspersoft.com/documentation/?version=v8.1) Notes
- Version 8.2.x [Release](https://community.jaspersoft.com/documentation/?version=v8.2.0) Notes

# <span id="page-19-0"></span>**Migration and Compatibility**

This section includes the following topics:

- **•** [Upgrade](#page-19-1) Paths
- **•** [Upgrade](#page-20-0) File
- **•** [Database](#page-20-1) Changes
- **•** Upgrade from [Community](#page-20-2) Project
- <span id="page-19-1"></span>**•** Important Upgrade [Information](#page-21-0)

## **Upgrade Paths**

Your current version determines your upgrade path:

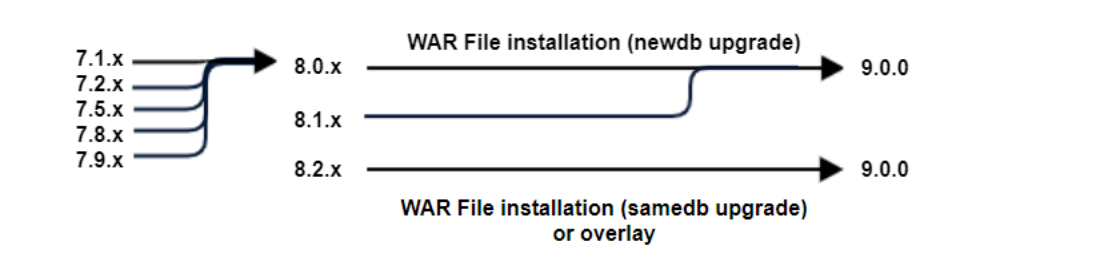

*Figure 1: Paths for Upgrading to Version 9.0.0*

You can upgrade directly to 9.0.0 if you have any of the version 8 instances.

Version 8 8.0.x 8.1.x 8.2.x

 $\sqrt{2}$ If your instance is JasperReports® Server 8.2.0 Compact, you can only upgrade to 9.0 Compact. If your instance is JasperReports® Server 8.2.0 Split, you can only upgrade to 9.0 Split.

If you have any of the version 7 instances, you must first upgrade to the latest version of 8.0.x before upgrading to 9.0.0.

Version 7 7.1.x 7.2.x 7.5.x 7.8.x 7.9.x

If you have any of the version 6 instances, you must first upgrade to the latest version of 7.1.x, then upgrade to 8.0.x, before finally upgrading to 9.0.0.

<span id="page-20-0"></span>Version 6 6.0.x 6.1.x 6.2.x 6.3.x 6.4.x

### **Upgrade File**

To upgrade, start with the WAR File Distribution ZIP: js-jrs\_9.0.0\_bin.zip

Downloaded it from [Jaspersoft](https://www.jaspersoft.com/support) Technical Support (https://www.jaspersoft.com/support).

<span id="page-20-1"></span>The complete upgrade procedures are described in *JasperReports® Server Upgrade Guide*.

### **Database Changes**

<span id="page-20-2"></span>Between certain versions of the server, we have changed the repository database to add new functionality. There are changes between 8.0.x, 8.1.x, 8.2.x and 9.0.0.

### **Upgrade from Community Project**

If your current instance is the Community version, you can follow the *Upgrade from Community Project* chapter of *JasperReports® Server Upgrade Guide* to upgrade to the Commercial version.

## <span id="page-21-0"></span>**Important Upgrade Information**

There are major changes that must be considered when upgrading to JasperReports® Server 9.0.0. For details about how to upgrade, see *JasperReports® Server Upgrade Guide*.

## <span id="page-22-0"></span>**Closed Issues**

The following issues have been fixed in this release of JasperReports® Server:

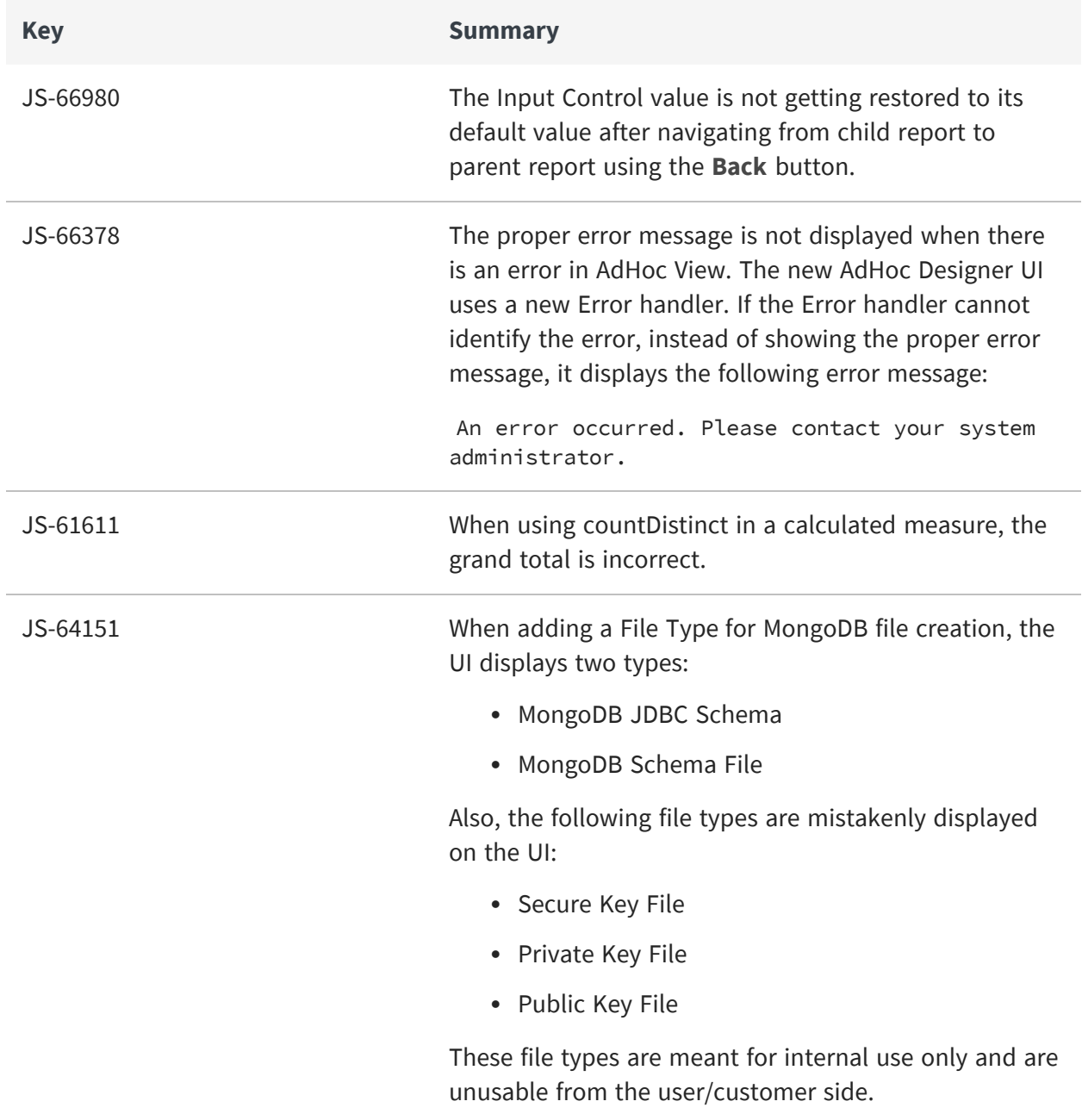

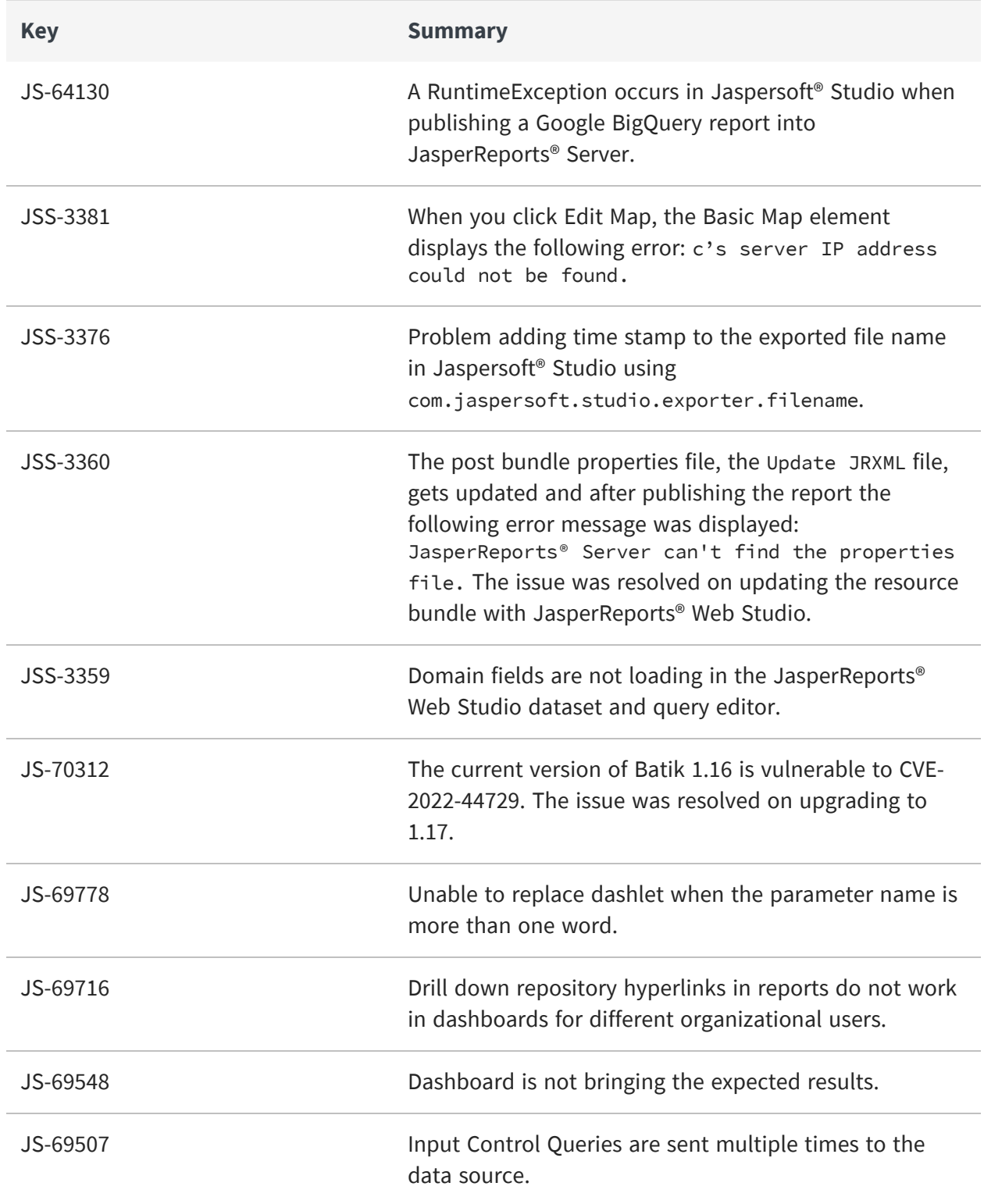

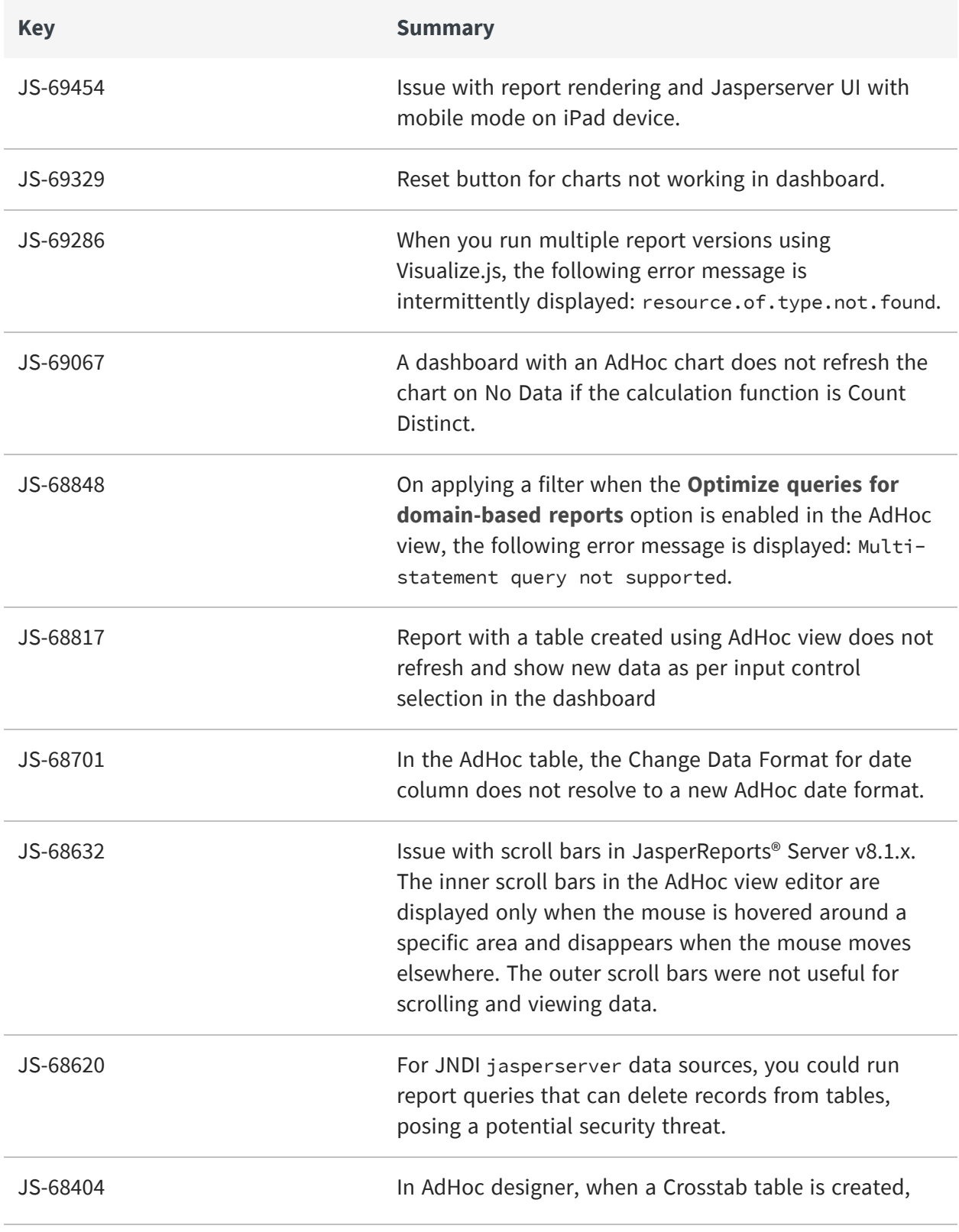

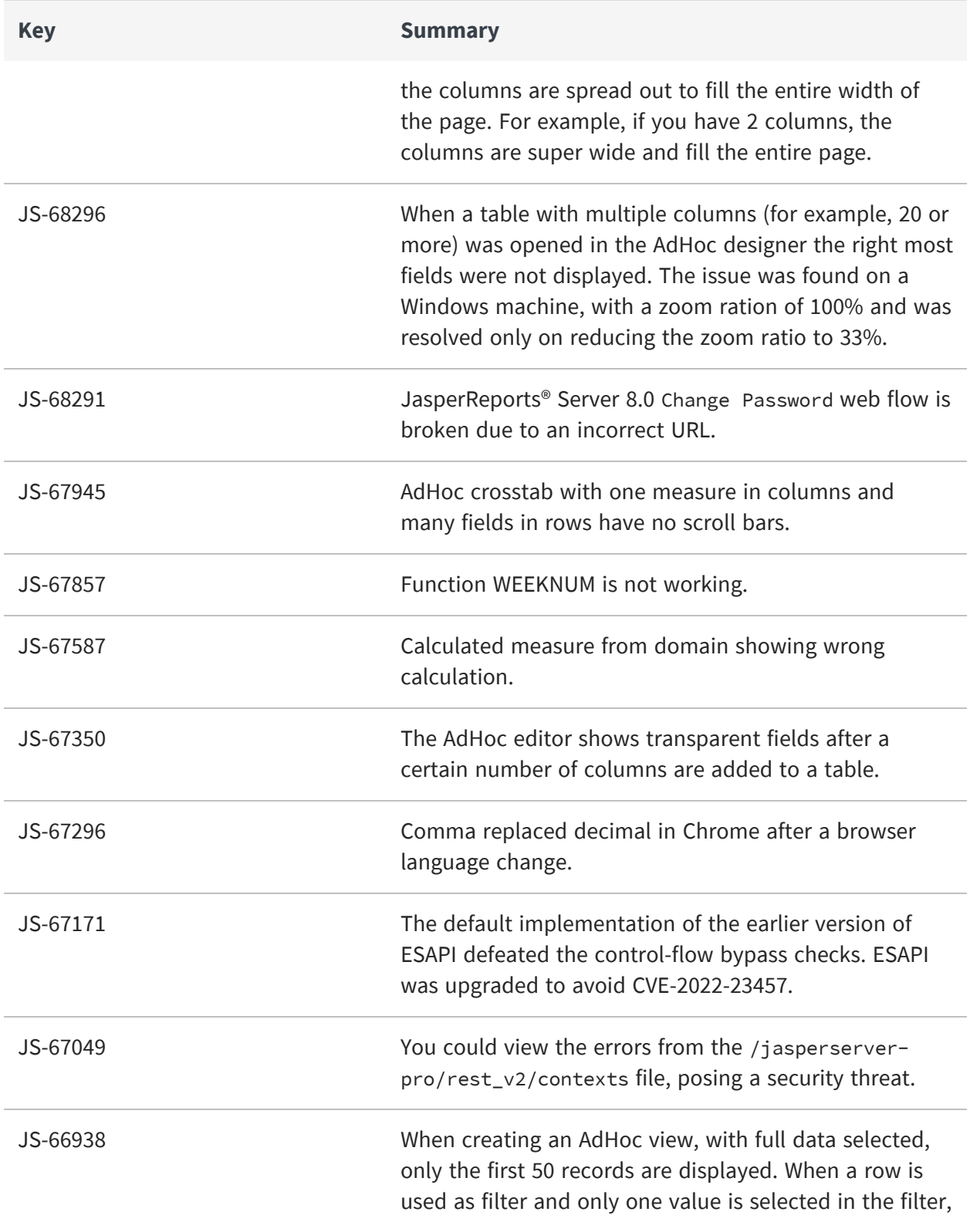

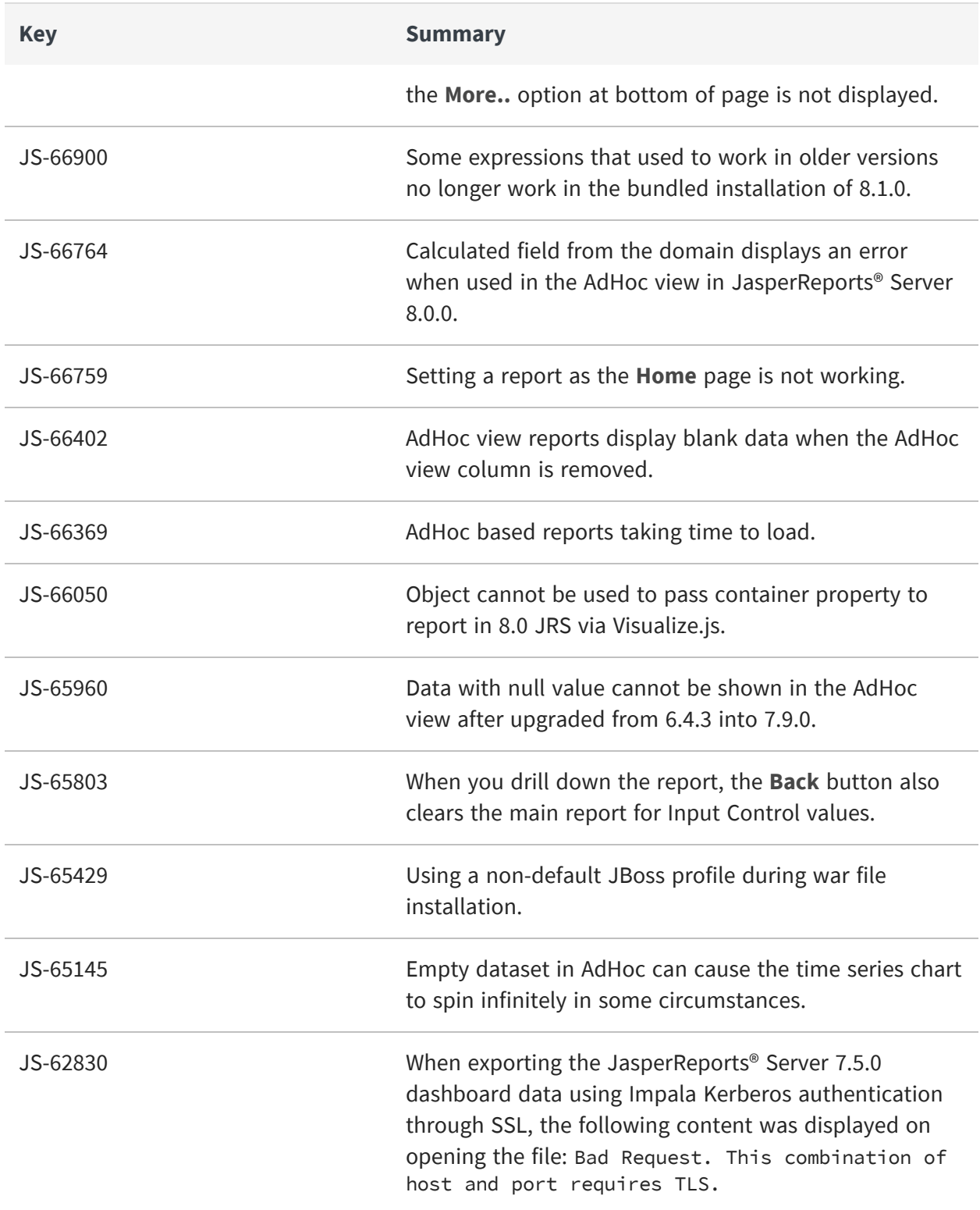

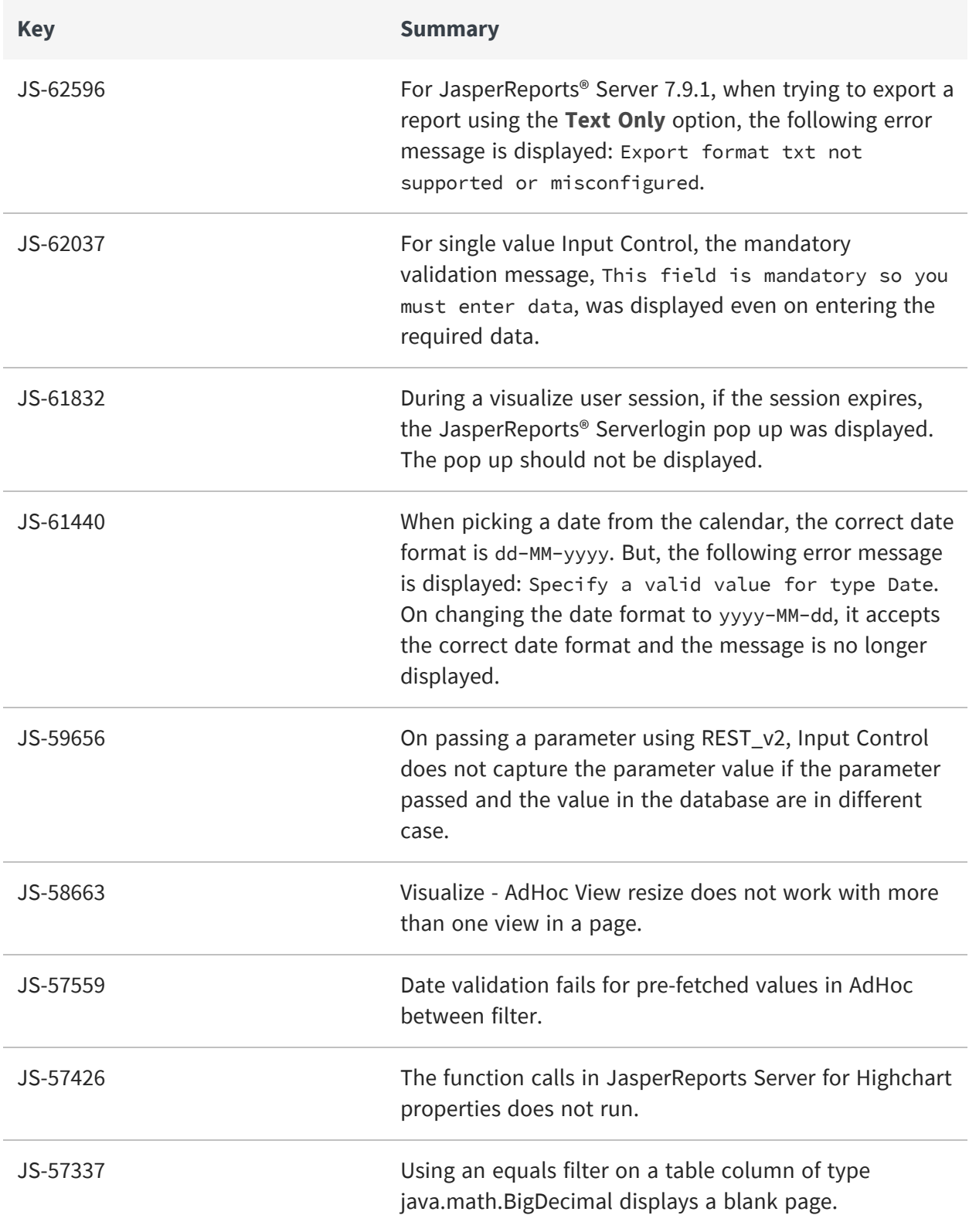

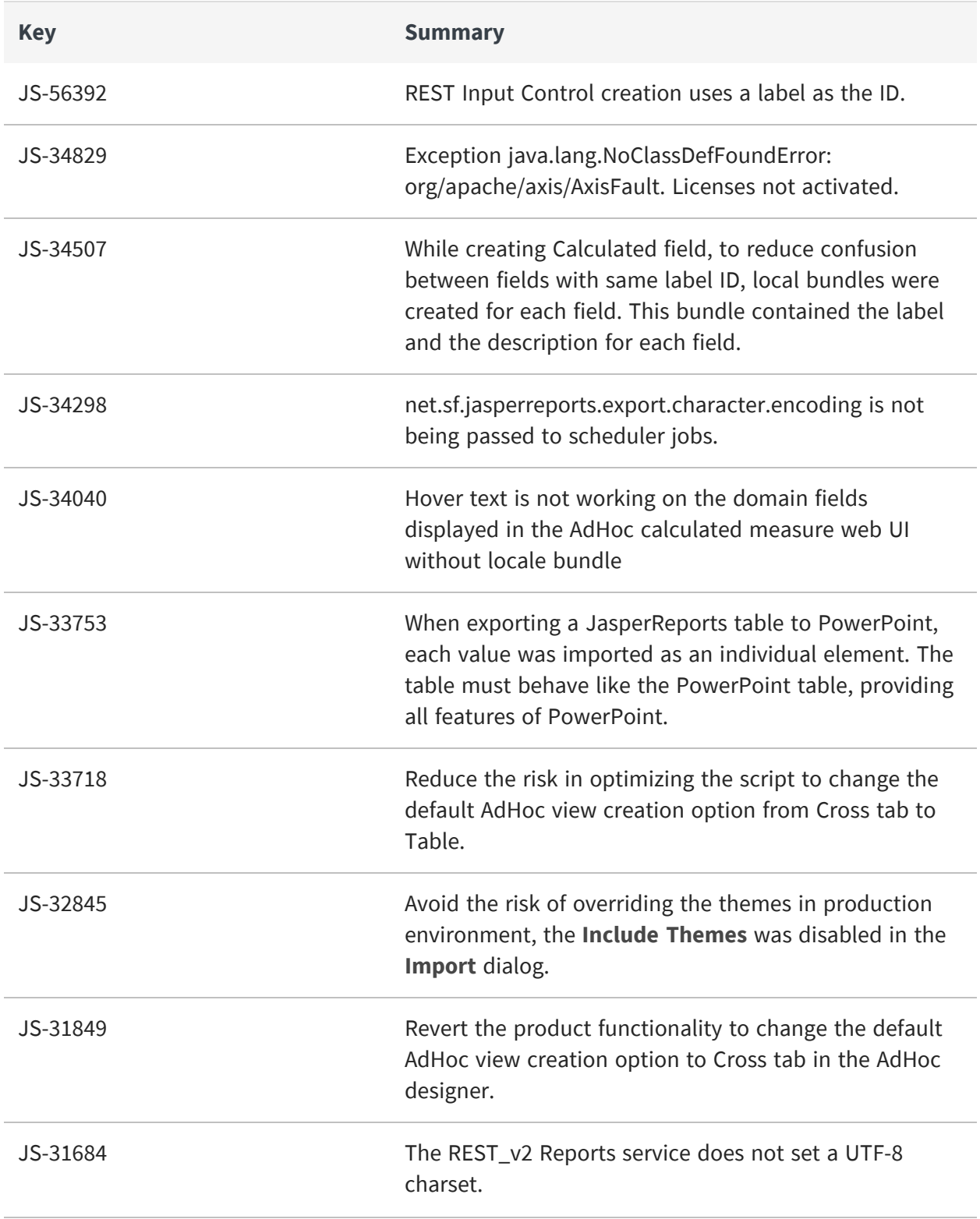

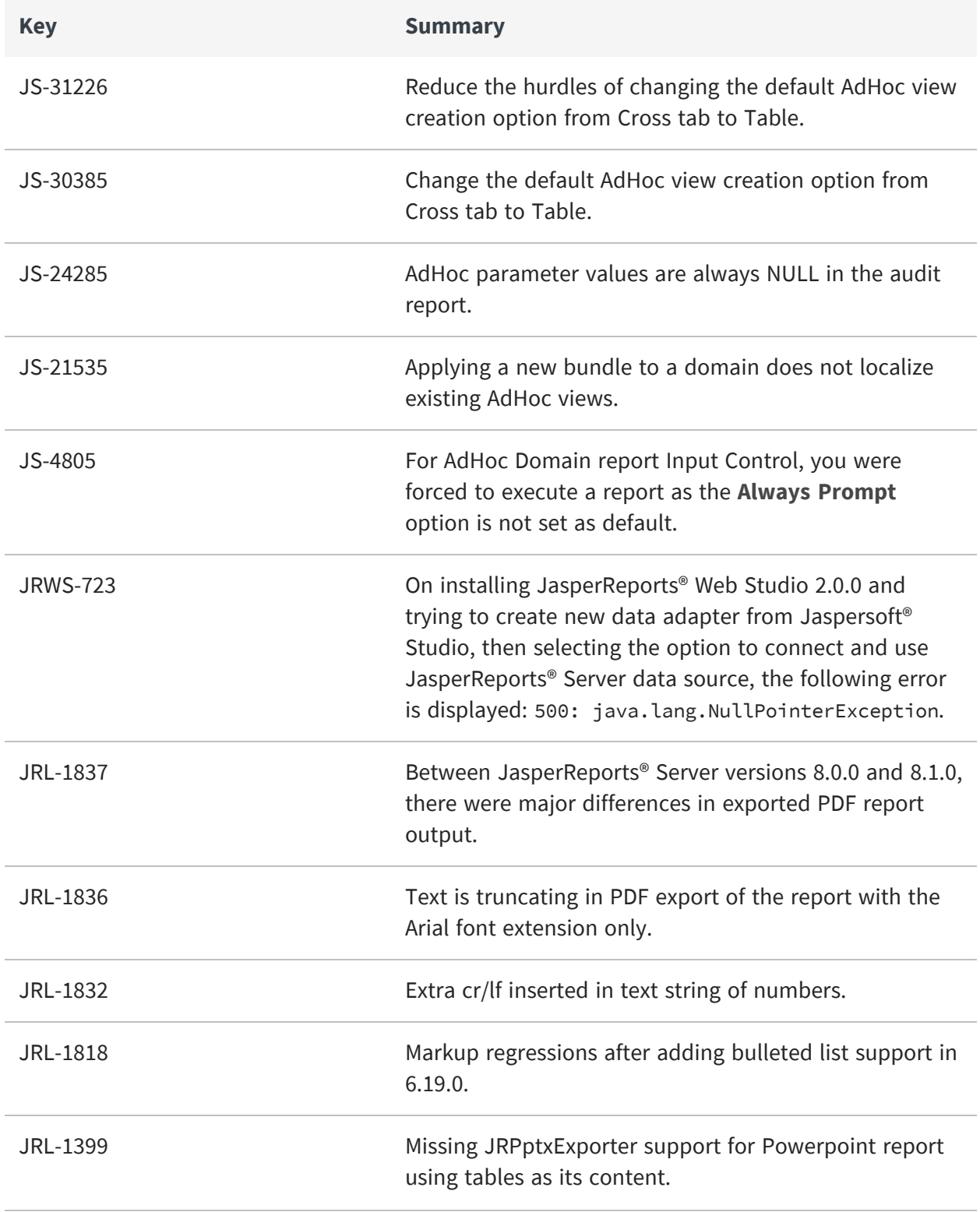

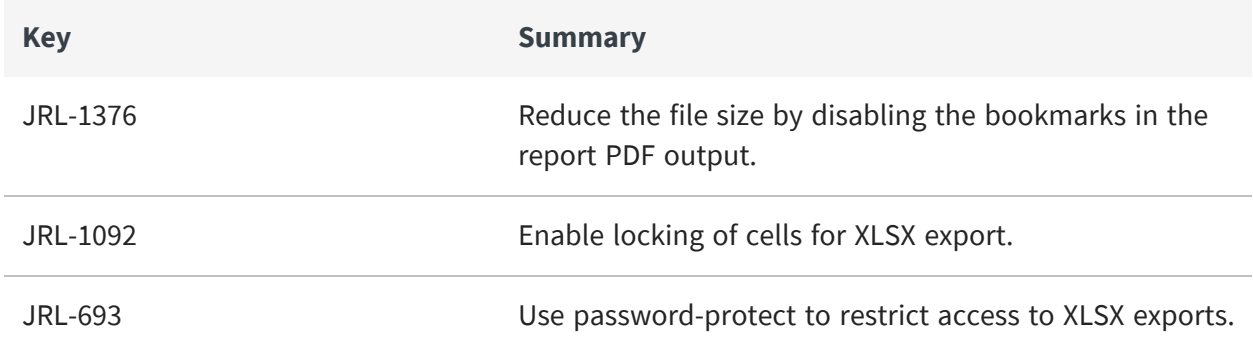

## <span id="page-30-0"></span>**Security Issues**

The following security issues have been fixed in this release of JasperReports Server:

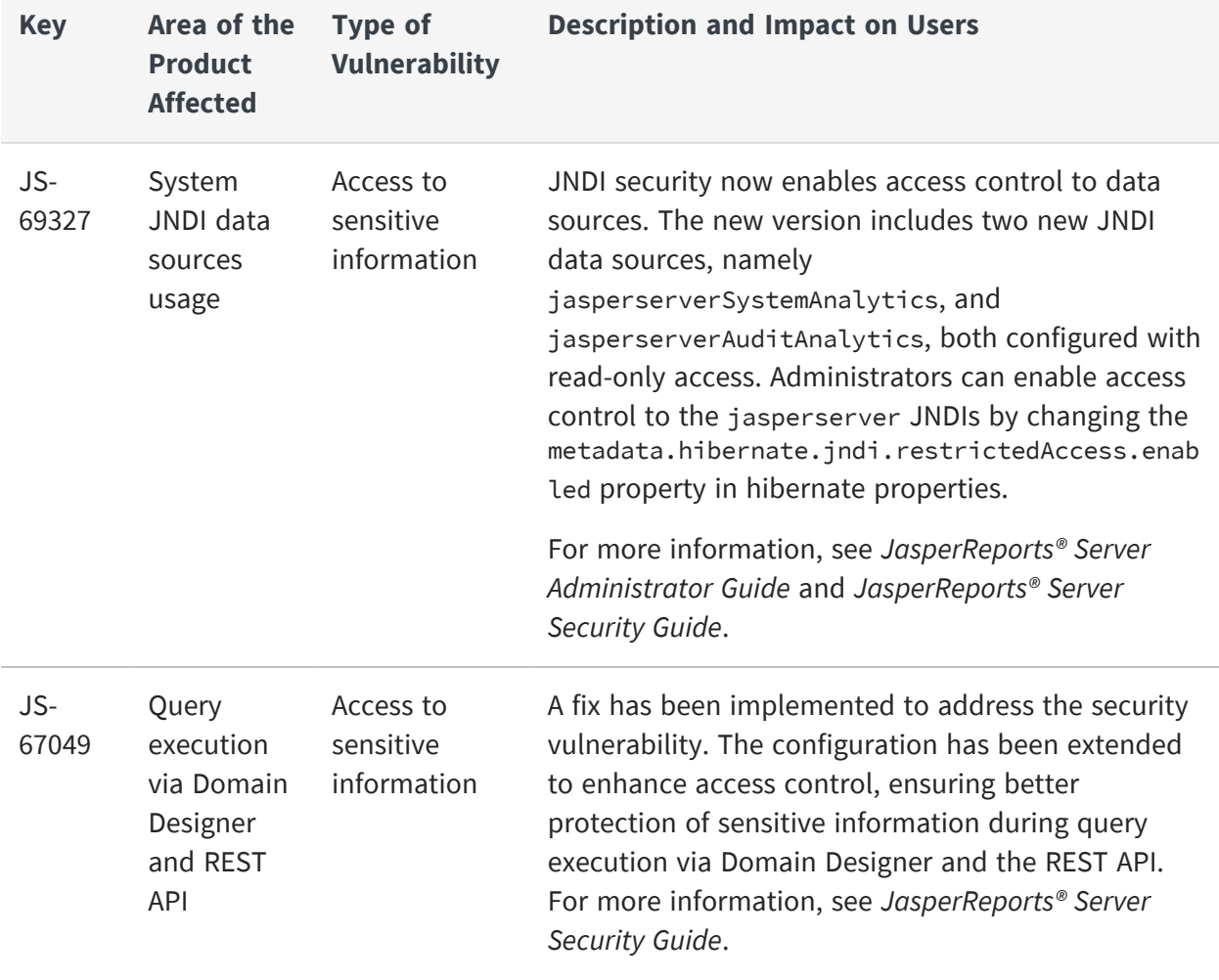

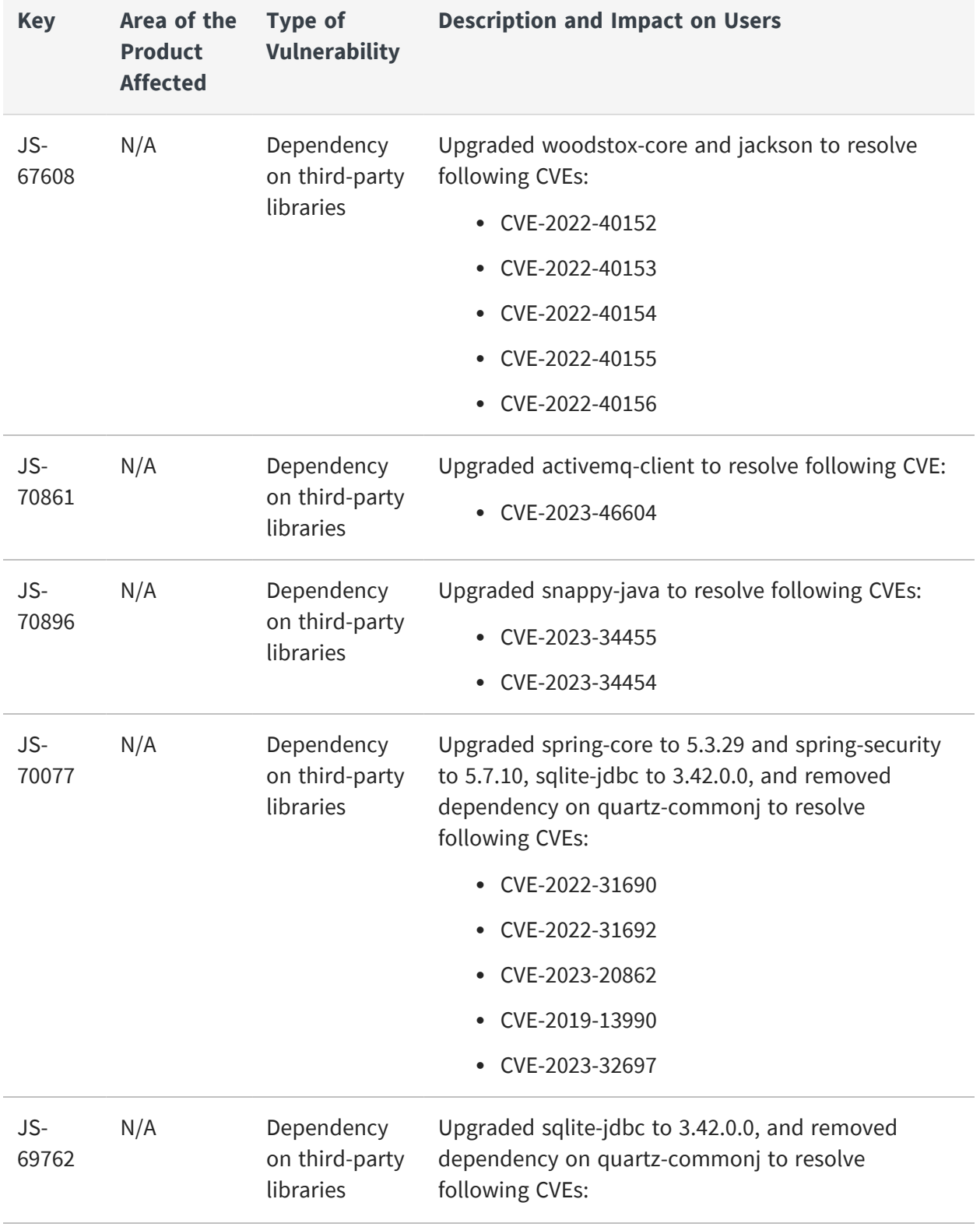

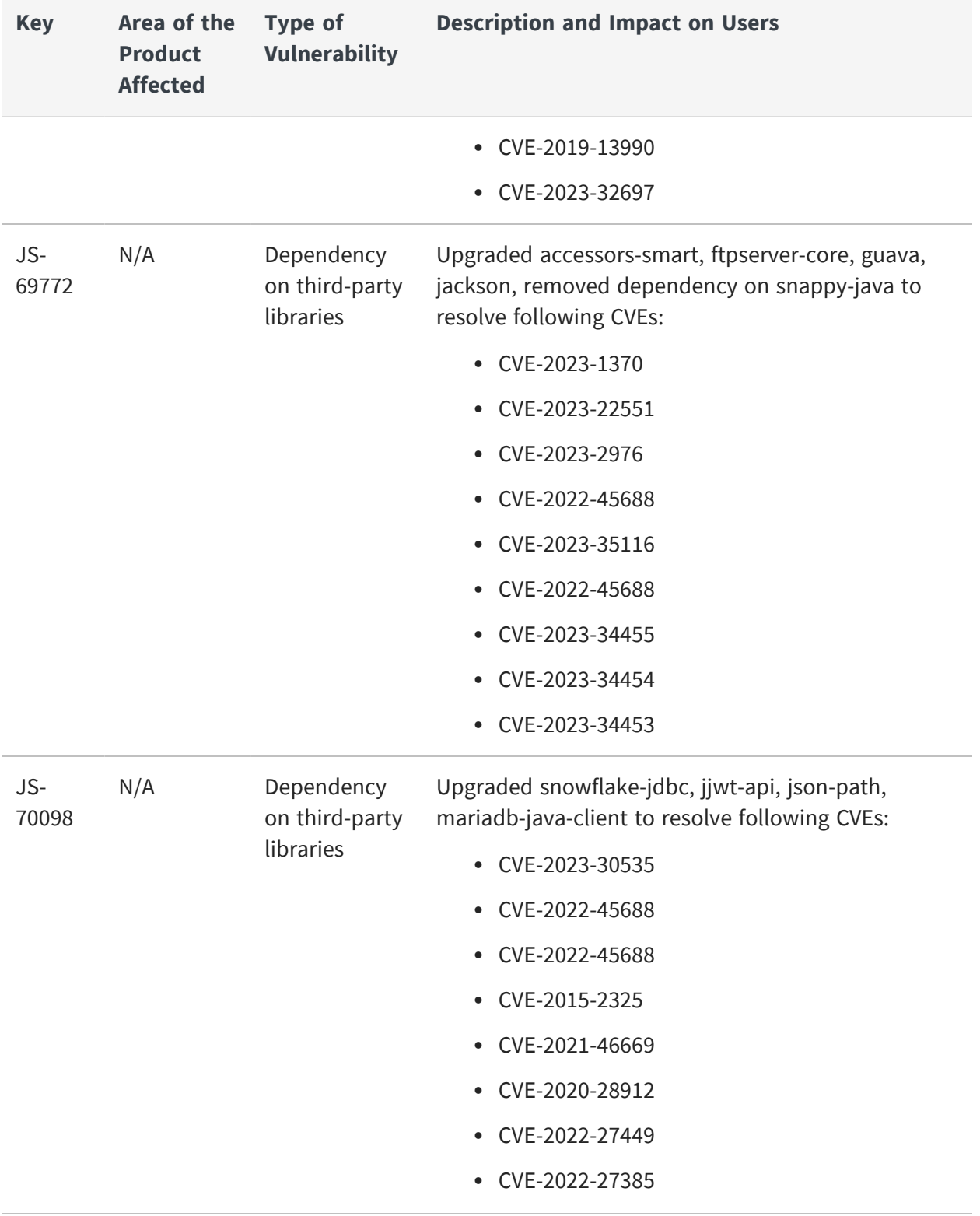

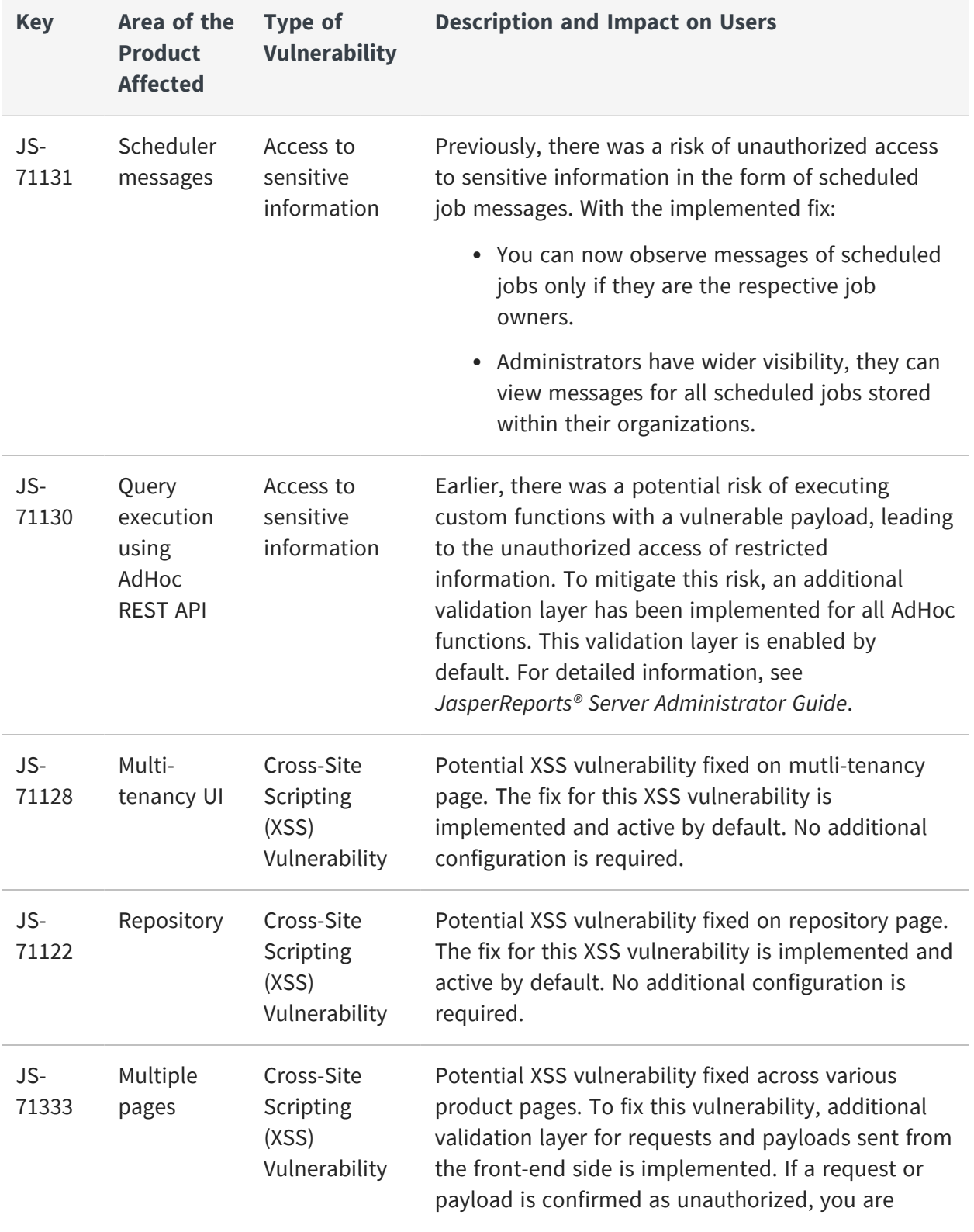

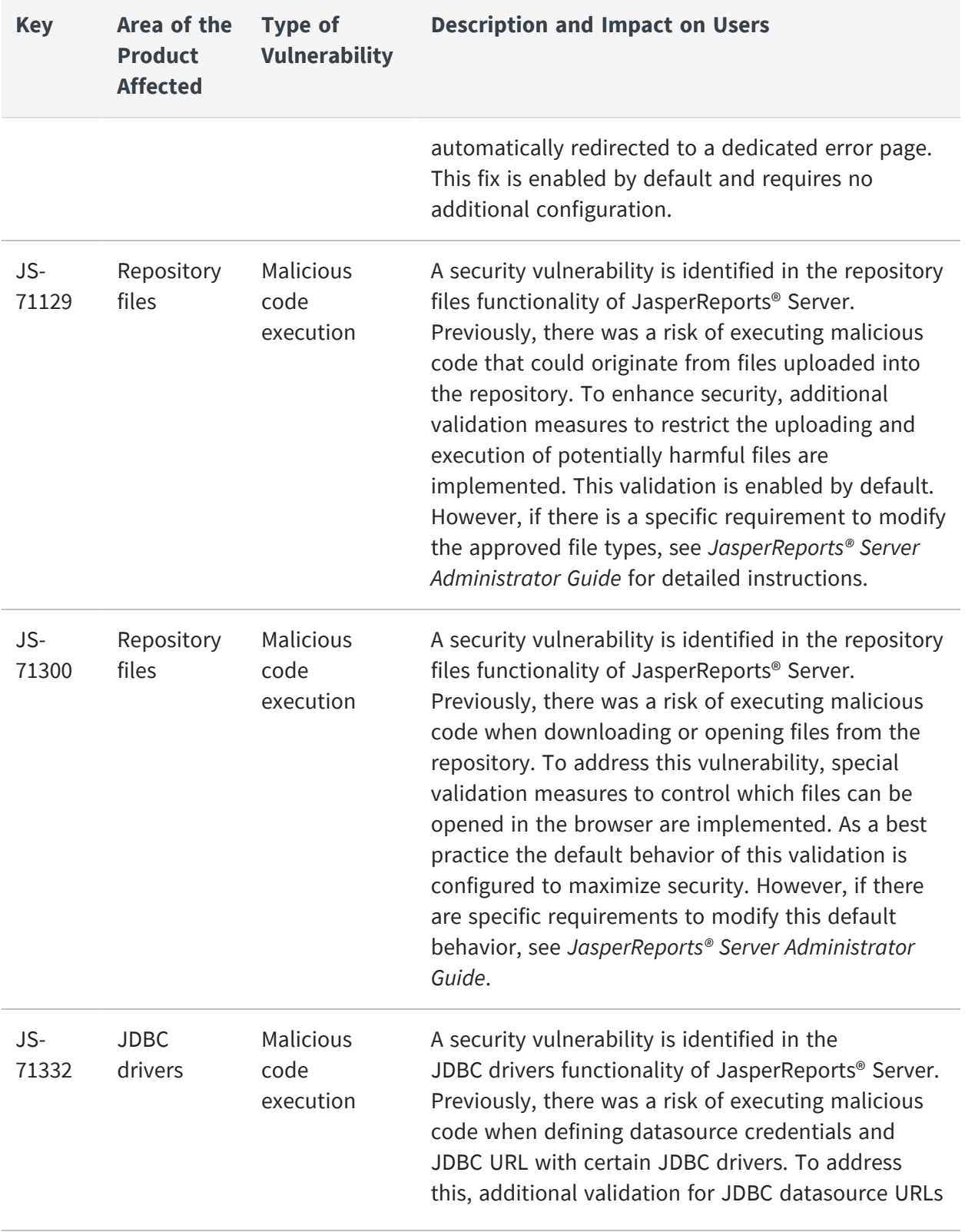

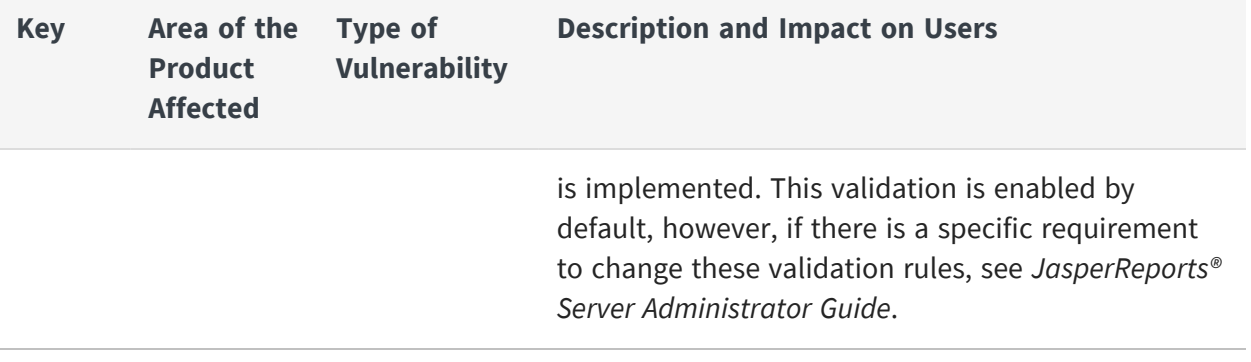

For information about cases fixed in previous releases, see that version's release notes. For information about your specific cases, please visit [Jaspersoft](https://www.jaspersoft.com/support) Technical Support (https://www.jaspersoft.com/support).

## <span id="page-36-0"></span>**Known Issues**

The following issues exist in this release of JasperReports® Server:

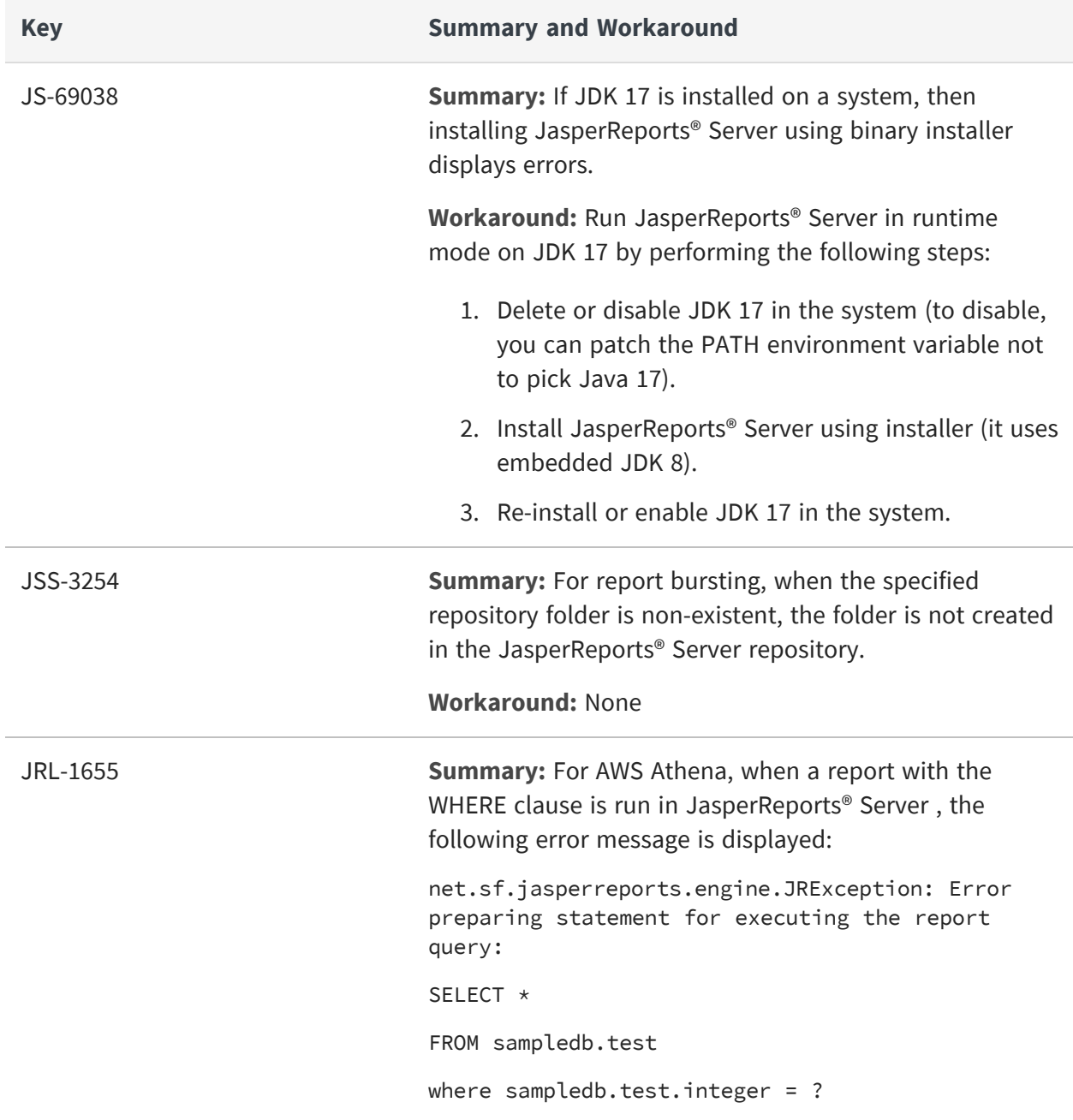

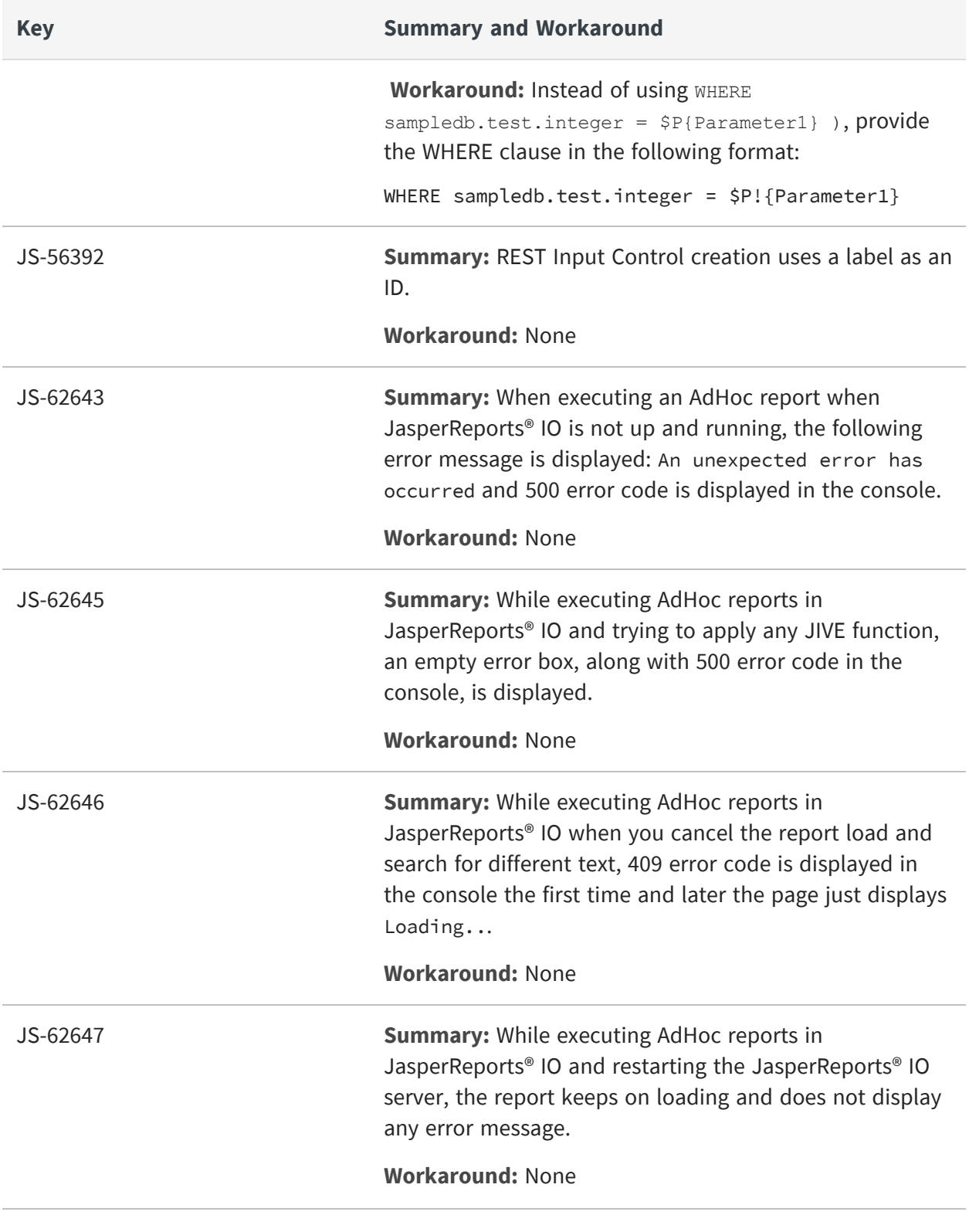

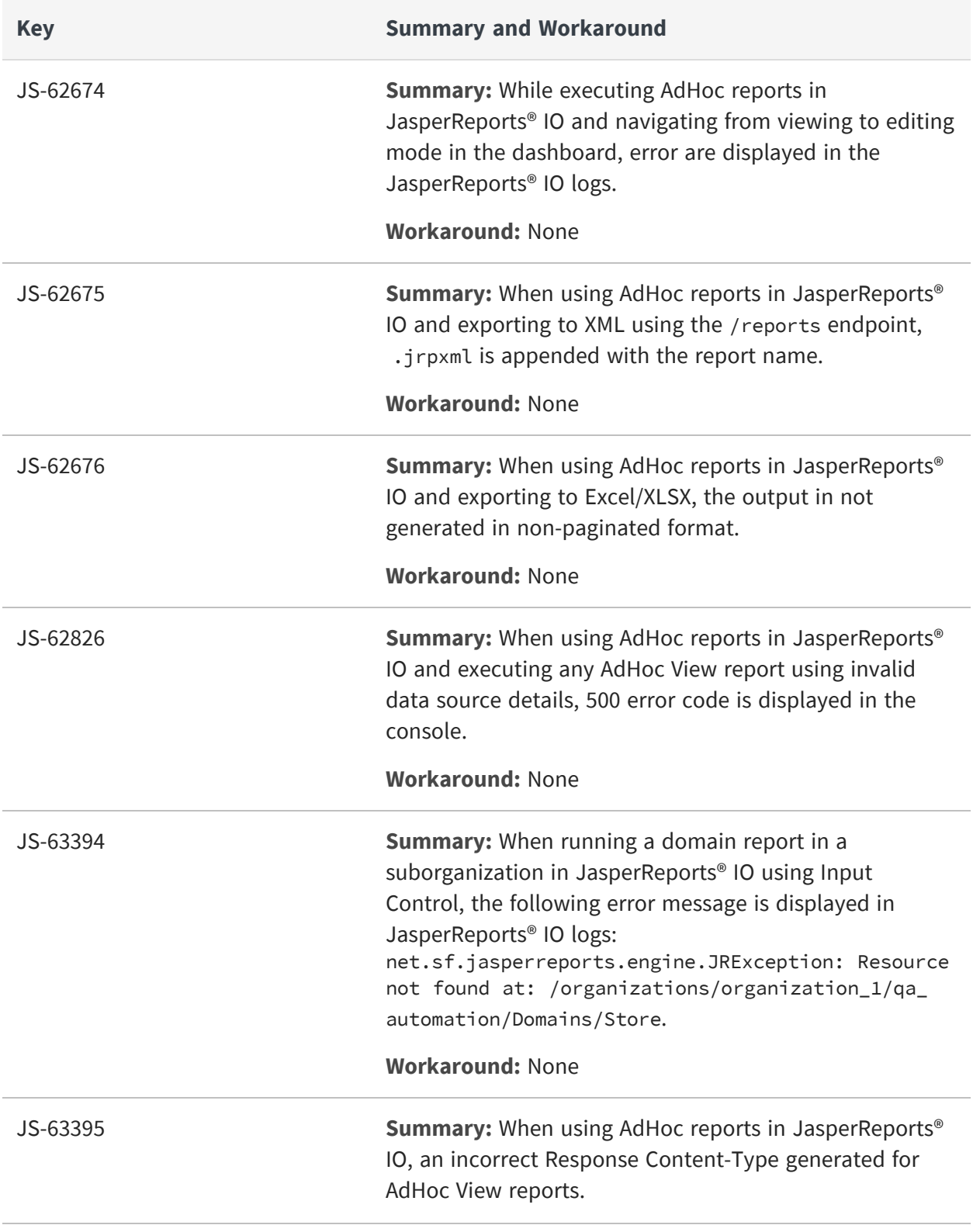

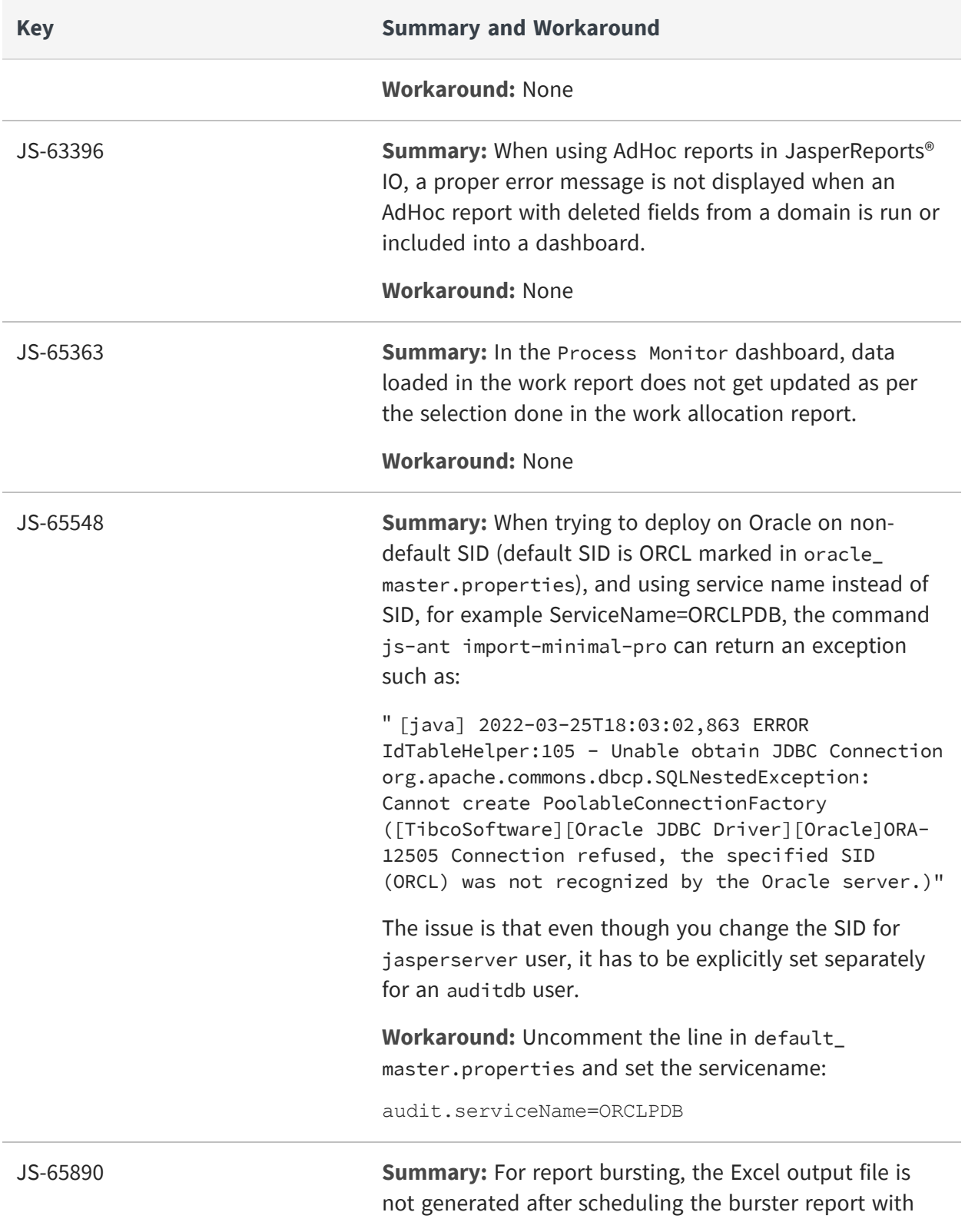

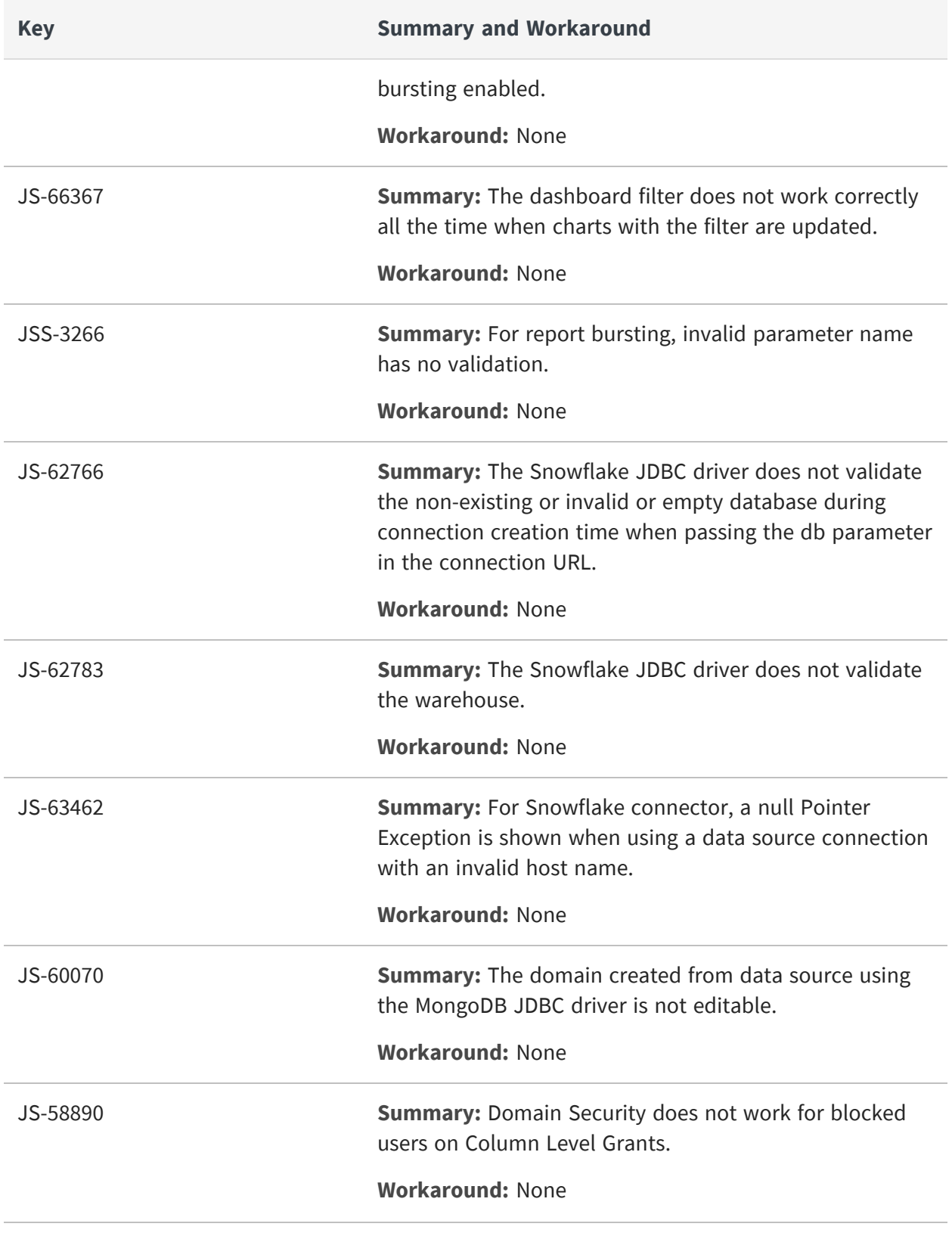

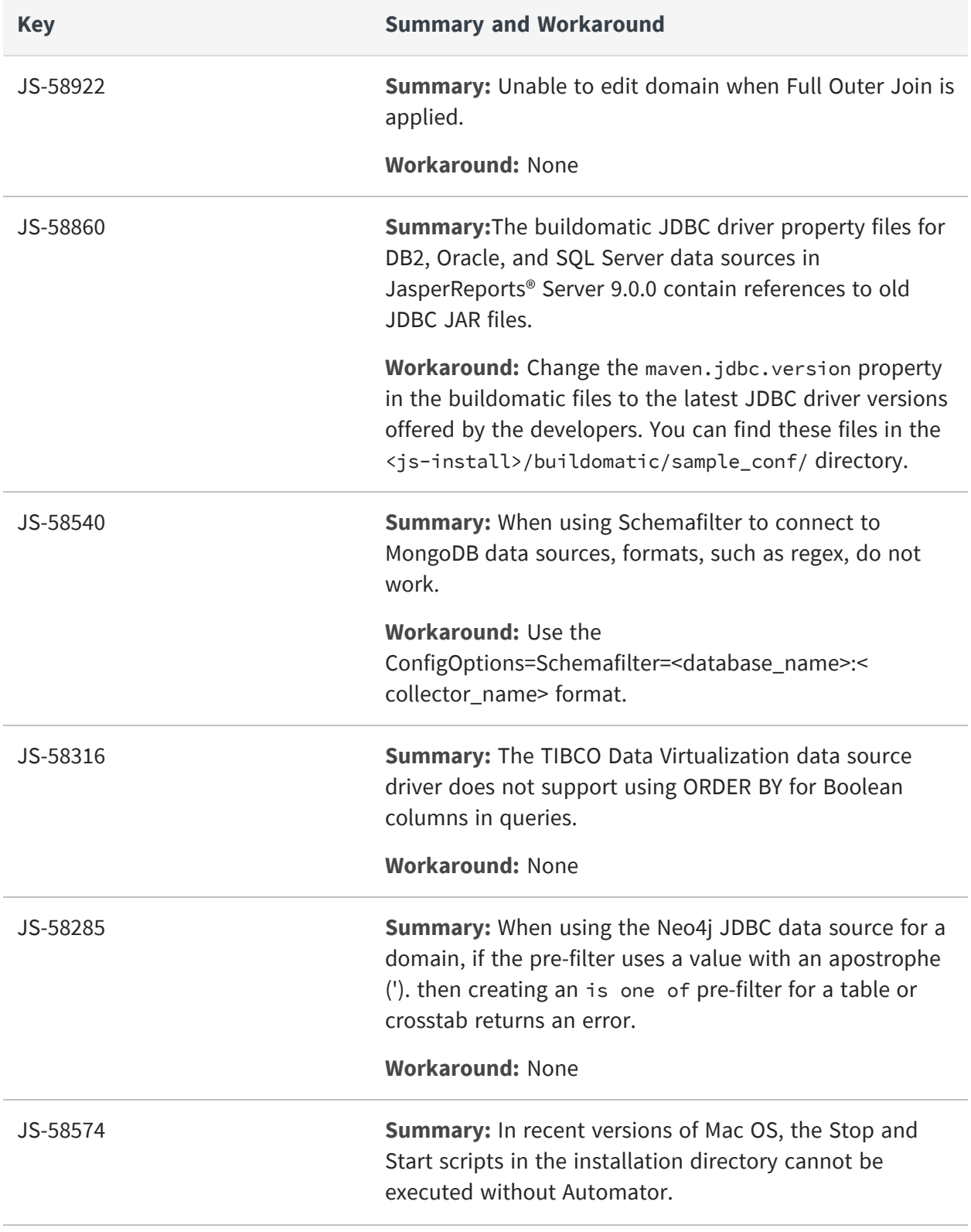

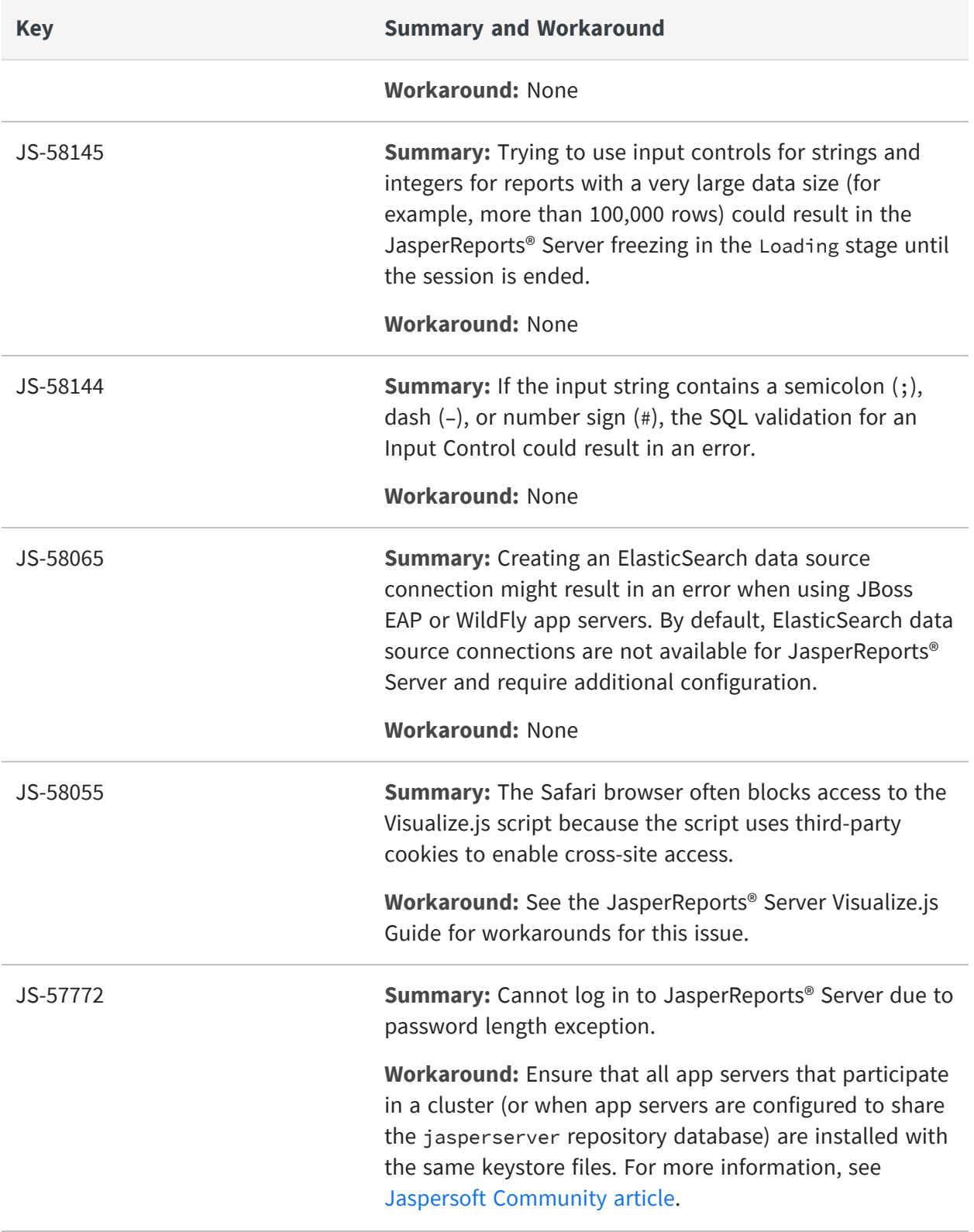

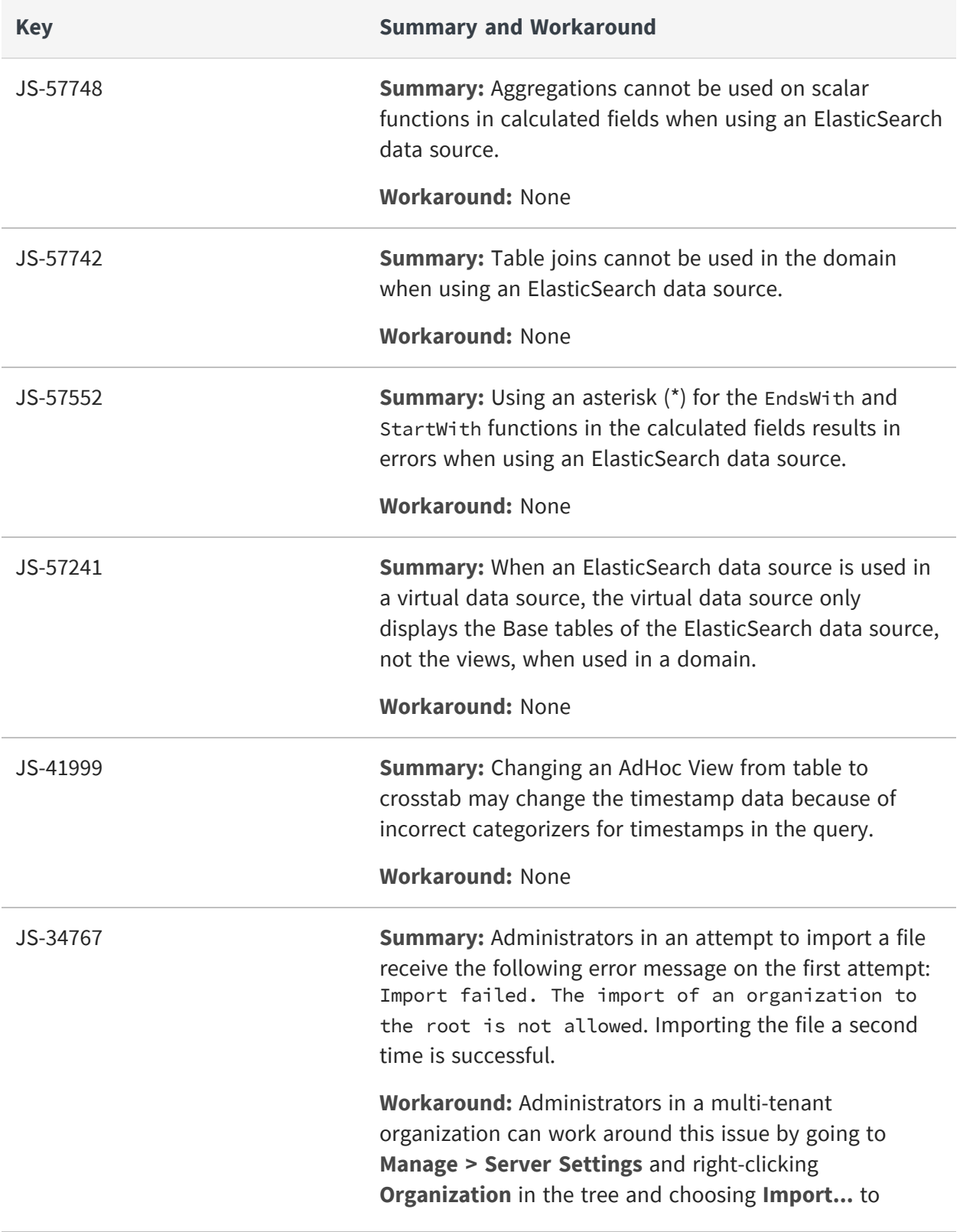

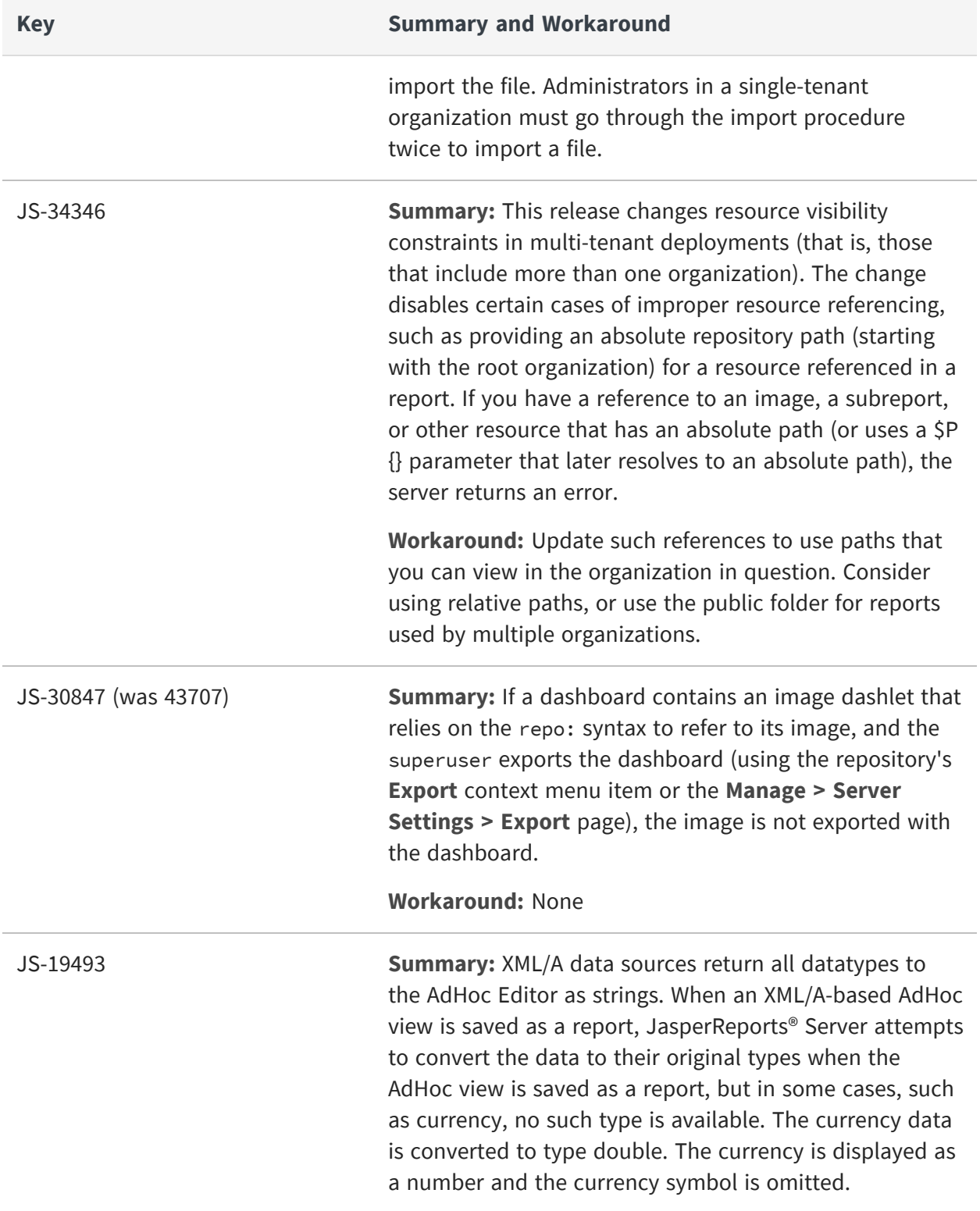

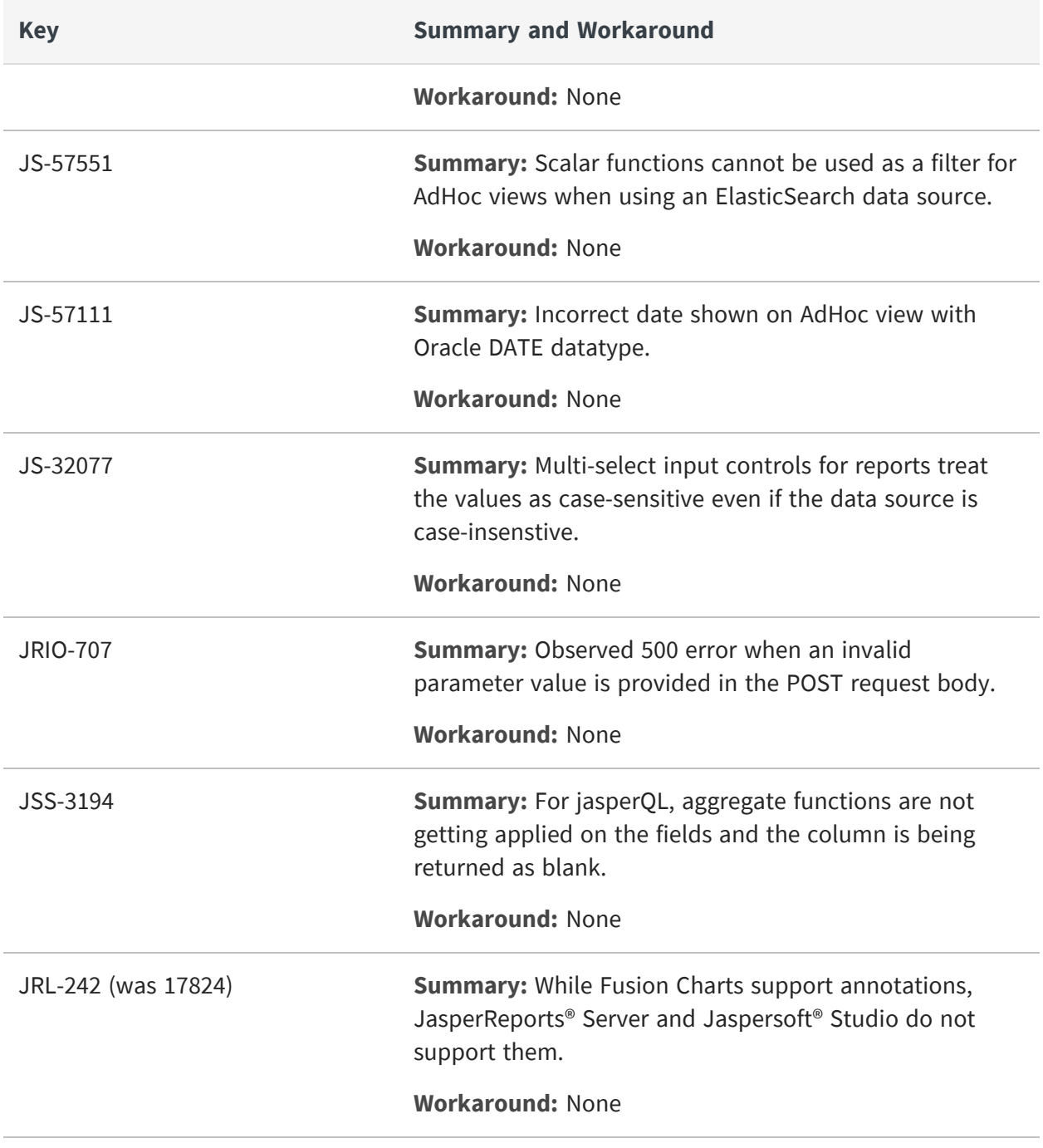

# <span id="page-46-0"></span>**Jaspersoft Documentation and Support Services**

For information about this product, you can read the documentation, contact Support, and join Jaspersoft Community.

#### **How to Access Jaspersoft Documentation**

Documentation for Jaspersoft products is available on the Product [Documentation](https://community.jaspersoft.com/documentation/) website, mainly in HTML and PDF formats.

The Product [Documentation](https://community.jaspersoft.com/documentation/) website is updated frequently and is more current than any other documentation included with the product.

#### **Product-Specific Documentation**

The documentation for this product is available on the [JasperReports®](https://community.jaspersoft.com/documentation/) Server Product [Documentation](https://community.jaspersoft.com/documentation/) page.

#### **How to Access Related Third-Party Documentation**

When working with JasperReports<sup>®</sup> Server, you may find it useful to read the documentation of the following third-party products:

#### **How to Contact Support for Jaspersoft Products**

You can contact the Support team in the following ways:

- To access the Support Knowledge Base and getting personalized content about products you are interested in, visit our product [Support](https://www.jaspersoft.com/support) website.
- To create a Support case, you must have a valid maintenance or support contract with a Cloud Software Group entity. You also need a username and password to log in to the product [Support](https://www.jaspersoft.com/support) website. If you do not have a username, you can request one by clicking **Register** on the website.

#### **How to Join Jaspersoft Community**

Jaspersoft Community is the official channel for Jaspersoft customers, partners, and employee subject matter experts to share and access their collective experience. Jaspersoft Community offers access to Q&A forums, product wikis, and best practices. It also offers access to extensions, adapters, solution accelerators, and tools that extend and enable customers to gain full value from Jaspersoft products. In addition, users can submit and vote on feature requests from within the [Jaspersoft](https://jaspersoftideas.tibco.com/) Ideas Portal. For a free registration, go to [Jaspersoft Community](https://community.jaspersoft.com/).

# <span id="page-48-0"></span>**Legal and Third-Party Notices**

SOME CLOUD SOFTWARE GROUP, INC. ("CLOUD SG") SOFTWARE AND CLOUD SERVICES EMBED, BUNDLE, OR OTHERWISE INCLUDE OTHER SOFTWARE, INCLUDING OTHER CLOUD SG SOFTWARE (COLLECTIVELY, "INCLUDED SOFTWARE"). USE OF INCLUDED SOFTWARE IS SOLELY TO ENABLE THE FUNCTIONALITY (OR PROVIDE LIMITED ADD-ON FUNCTIONALITY) OF THE LICENSED CLOUD SG SOFTWARE AND/OR CLOUD SERVICES. THE INCLUDED SOFTWARE IS NOT LICENSED TO BE USED OR ACCESSED BY ANY OTHER CLOUD SG SOFTWARE AND/OR CLOUD SERVICES OR FOR ANY OTHER PURPOSE.

USE OF CLOUD SG SOFTWARE AND CLOUD SERVICES IS SUBJECT TO THE TERMS AND CONDITIONS OF AN AGREEMENT FOUND IN EITHER A SEPARATELY EXECUTED AGREEMENT, OR, IF THERE IS NO SUCH SEPARATE AGREEMENT, THE CLICKWRAP END USER AGREEMENT WHICH IS DISPLAYED WHEN ACCESSING, DOWNLOADING, OR INSTALLING THE SOFTWARE OR CLOUD SERVICES (AND WHICH IS DUPLICATED IN THE LICENSE FILE) OR IF THERE IS NO SUCH LICENSE AGREEMENT OR CLICKWRAP END USER AGREEMENT, THE LICENSE(S) LOCATED IN THE "LICENSE" FILE(S) OF THE SOFTWARE. USE OF THIS DOCUMENT IS SUBJECT TO THOSE SAME TERMS AND CONDITIONS, AND YOUR USE HEREOF SHALL CONSTITUTE ACCEPTANCE OF AND AN AGREEMENT TO BE BOUND BY THE SAME.

This document is subject to U.S. and international copyright laws and treaties. No part of this document may be reproduced in any form without the written authorization of Cloud Software Group, Inc.

Jaspersoft, JasperReports, Visualize.js, and TIBCO are either registered trademarks or trademarks of Cloud Software Group, Inc. in the United States and/or other countries.

All other product and company names and marks mentioned in this document are the property of their respective owners and are mentioned for identification purposes only. You acknowledge that all rights to these third party marks are the exclusive property of their respective owners. Please refer to Cloud SG's Third Party Trademark Notices ([https://www.cloud.com/legal\)](https://www.cloud.com/legal) for more information.

This document includes fonts that are licensed under the SIL Open Font License, Version 1.1, which is available at: <https://scripts.sil.org/OFL>

Copyright (c) Paul D. Hunt, with Reserved Font Name Source Sans Pro and Source Code Pro.

Cloud SG software may be available on multiple operating systems. However, not all operating system platforms for a specific software version are released at the same time. See the "readme" file for the availability of a specific version of Cloud SG software on a specific operating system platform. THIS DOCUMENT IS PROVIDED "AS IS" WITHOUT WARRANTY OF ANY KIND, EITHER EXPRESS OR IMPLIED, INCLUDING, BUT NOT LIMITED TO, THE IMPLIED WARRANTIES OF MERCHANTABILITY, FITNESS FOR A PARTICULAR PURPOSE, OR NON-INFRINGEMENT.

THIS DOCUMENT COULD INCLUDE TECHNICAL INACCURACIES OR TYPOGRAPHICAL ERRORS. CHANGES ARE PERIODICALLY ADDED TO THE INFORMATION HEREIN; THESE CHANGES WILL BE INCORPORATED IN NEW EDITIONS OF THIS DOCUMENT. CLOUD SG MAY MAKE IMPROVEMENTS AND/OR CHANGES IN THE PRODUCT(S), THE PROGRAM(S), AND/OR THE SERVICES DESCRIBED IN THIS DOCUMENT AT ANY TIME WITHOUT NOTICE.

THE CONTENTS OF THIS DOCUMENT MAY BE MODIFIED AND/OR QUALIFIED, DIRECTLY OR INDIRECTLY, BY OTHER DOCUMENTATION WHICH ACCOMPANIES THIS SOFTWARE, INCLUDING BUT NOT LIMITED TO ANY RELEASE NOTES AND "README" FILES.

This and other products of Cloud SG may be covered by registered patents. For details, please refer to the Virtual Patent Marking document located at <https://www.tibco.com/patents>.

Copyright © 2005-2024. Cloud Software Group, Inc. All Rights Reserved.